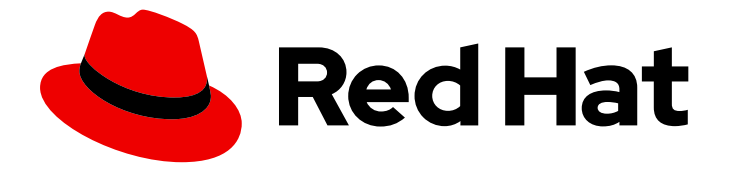

# Red Hat JBoss Enterprise Application Platform 8.0

# Red Hat JBoss Enterprise Application Platform 的性能调整

评估 Red Hat JBoss Enterprise Application Platform 性能以及配置更新以提高性能的 说明。

## Red Hat JBoss Enterprise Application Platform 8.0 Red Hat JBoss Enterprise Application Platform 的性能调整

评估 Red Hat JBoss Enterprise Application Platform 性能以及配置更新以提高性能的说明。

## 法律通告

Copyright © 2024 Red Hat, Inc.

The text of and illustrations in this document are licensed by Red Hat under a Creative Commons Attribution–Share Alike 3.0 Unported license ("CC-BY-SA"). An explanation of CC-BY-SA is available at

http://creativecommons.org/licenses/by-sa/3.0/

. In accordance with CC-BY-SA, if you distribute this document or an adaptation of it, you must provide the URL for the original version.

Red Hat, as the licensor of this document, waives the right to enforce, and agrees not to assert, Section 4d of CC-BY-SA to the fullest extent permitted by applicable law.

Red Hat, Red Hat Enterprise Linux, the Shadowman logo, the Red Hat logo, JBoss, OpenShift, Fedora, the Infinity logo, and RHCE are trademarks of Red Hat, Inc., registered in the United States and other countries.

Linux ® is the registered trademark of Linus Torvalds in the United States and other countries.

Java ® is a registered trademark of Oracle and/or its affiliates.

XFS ® is a trademark of Silicon Graphics International Corp. or its subsidiaries in the United States and/or other countries.

MySQL<sup>®</sup> is a registered trademark of MySQL AB in the United States, the European Union and other countries.

Node.js ® is an official trademark of Joyent. Red Hat is not formally related to or endorsed by the official Joyent Node.js open source or commercial project.

The OpenStack ® Word Mark and OpenStack logo are either registered trademarks/service marks or trademarks/service marks of the OpenStack Foundation, in the United States and other countries and are used with the OpenStack Foundation's permission. We are not affiliated with, endorsed or sponsored by the OpenStack Foundation, or the OpenStack community.

All other trademarks are the property of their respective owners.

## 摘要

本书是 Red Hat JBoss Enterprise Application Platform 性能调优指南。

## 目录

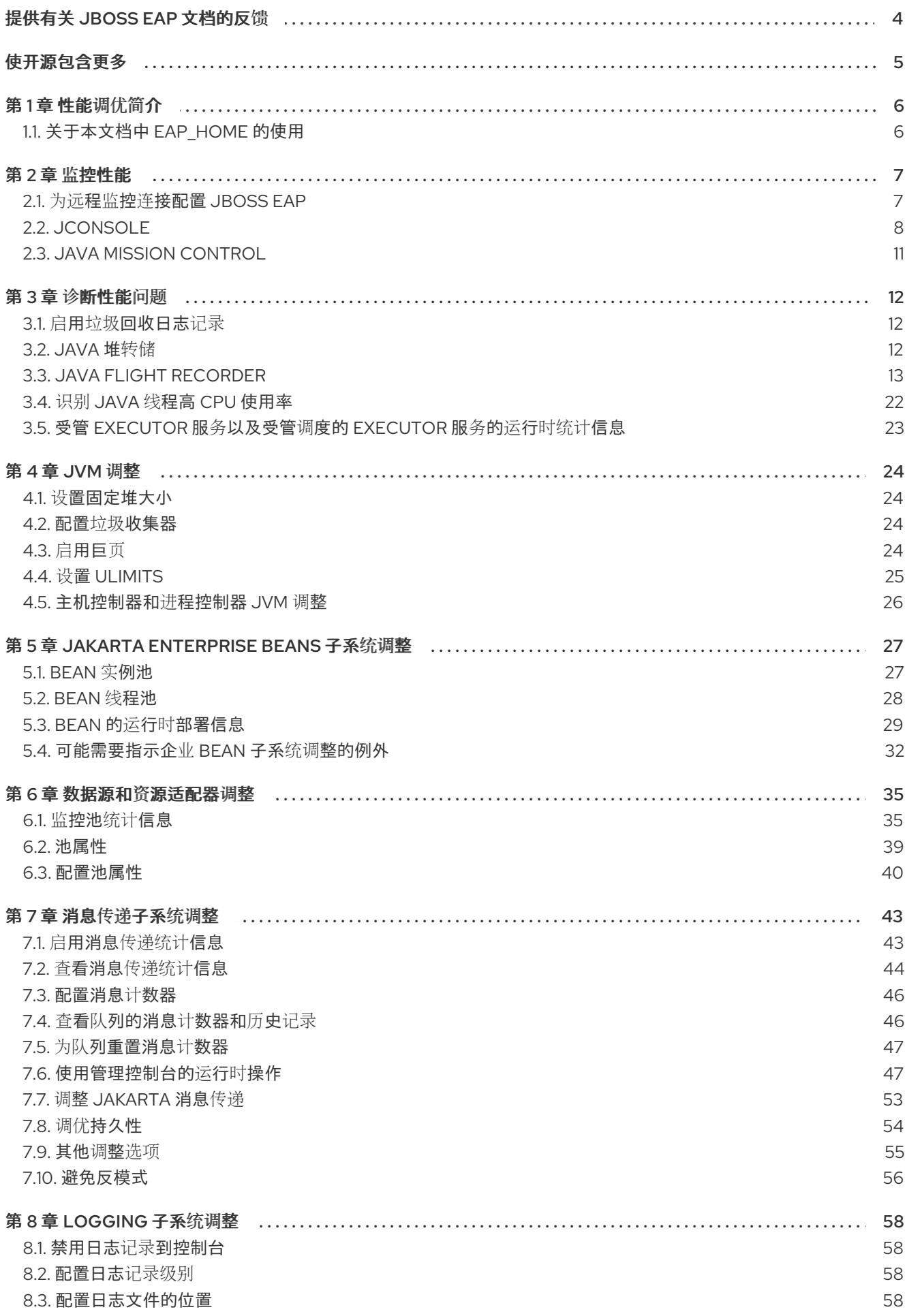

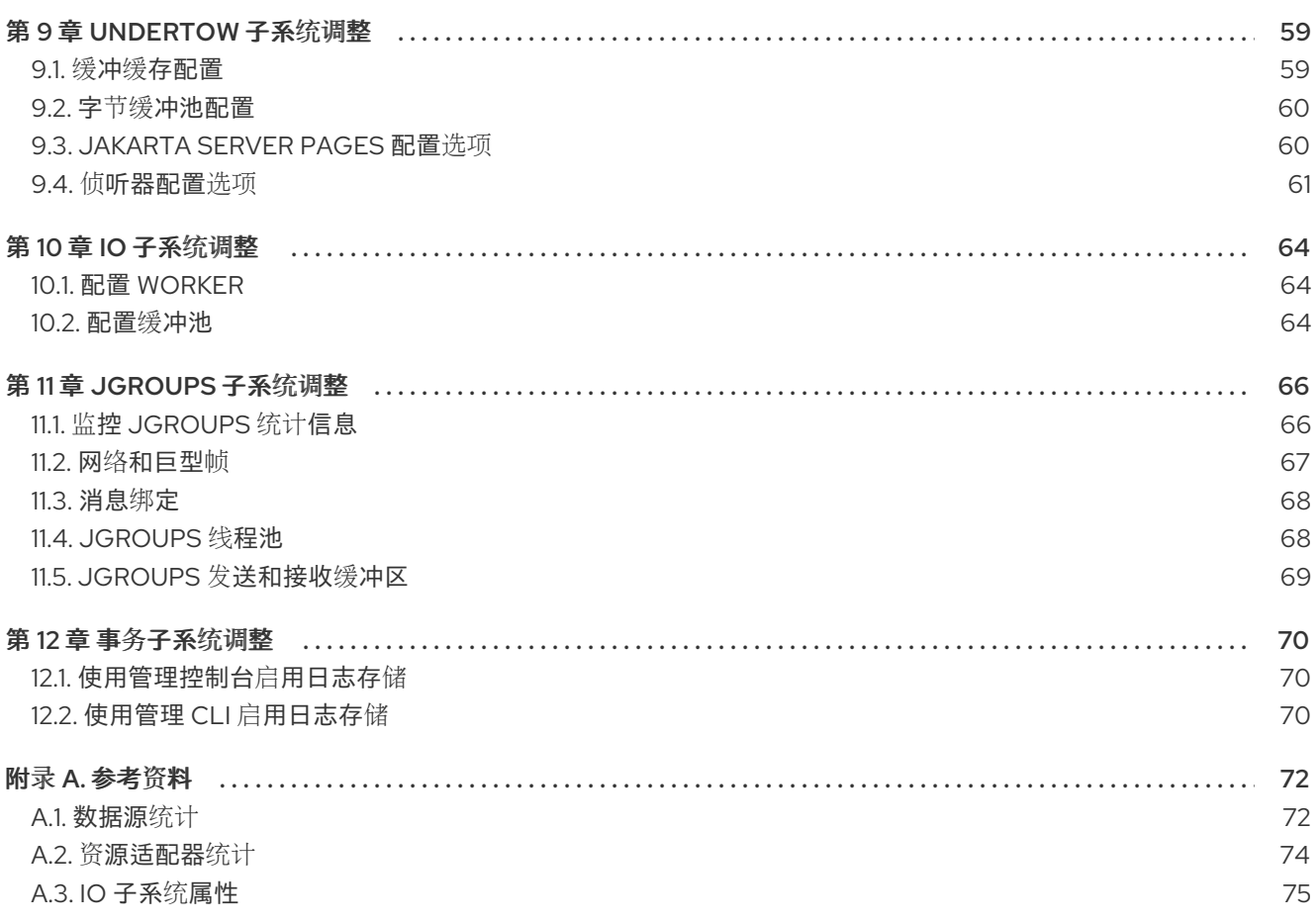

## 提供有关 JBOSS EAP 文档的反馈

<span id="page-7-0"></span>要报告错误或改进文档,请登录到 Red Hat JIRA 帐户并提交问题。如果您没有 Red Hat Jira 帐户, 则会 提示您创建一个帐户。

#### 流程

- 1. 单击以下链接 以创建 [ticket](https://issues.redhat.com/secure/CreateIssueDetails!init.jspa?pid=12316621&summary=(userfeedback)&issuetype=13&description=[Please+include+the+Document+URL,+the+section+number+and +describe+the+issue]&priority=3&labels=[ddf]&components=12391723&customfield_10010)。
- 2. 在 Summary 中输入问题的简短描述。
- 3. 在 Description 中提供问题或功能增强的详细描述。包括一个指向文档中问题的 URL。
- 4. 点 Submit 创建问题,并将问题路由到适当的文档团队。

## 使开源包含更多

<span id="page-8-0"></span>红帽致力于替换我们的代码、文档和 Web 属性中存在问题的语言。我们从这四个术语开始:master、 slave、黑名单和白名单。由于这一努力的精力,这些更改将在即将发布的版本中逐渐实施。有关让我们的 语[言更加包含的更多](https://www.redhat.com/en/blog/making-open-source-more-inclusive-eradicating-problematic-language)详情,请参阅我们的CTO Chris Wright 信息。

## 第1章 性能调优简介

<span id="page-9-0"></span>JBoss EAP 安装默认优化。但是,您的环境、应用和使用 JBoss EAP 子系统的配置可能会影响性能,这 意味着可能需要其他配置。

本指南为常见的 JBoss EAP 用例提供了优化建议, 以及监控性能和诊断性能问题的说明。

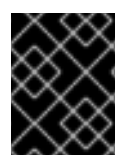

## 重要

在部署到生产之前,您应该测试并验证在暂存或测试环境中预计条件下的所有性能配置更 改。

## <span id="page-9-1"></span>1.1. 关于本文档中 EAP HOME 的使用

在本文档中,变量 *EAP\_HOME* 用于表示 JBoss EAP 安装的路径。将此变量替换为 JBoss EAP 安装的实 际路径。

- 如果您安装了 JBoss EAP 压缩文件, 则安装目录是您提取压缩的存档的 **iboss-eap-8.0** 目录。
- 如果您使用安装程序安装 JBoss EAP,*EAP\_HOME* 的默认路径为 \${u**ser.home}/EAP-8.0.0** :
	- 对于 Red Hat Enterprise Linux 和 Solaris: **/home/***USER\_NAME***/EAP-8.0.0/**
	- 对于 Microsoft Windows: **C:\Users\***USER\_NAME***\EAP-8.0.0\**
- 如果您使用 JBoss Tools 安装程序安装和配置 JBoss EAP 服务器, EAP HOME 的默认路径为 **\${user.home}/devstudio/runtimes/jboss-eap**:
	- 对于 Red Hat Enterprise Linux:**/home/***USER\_NAME***/devstudio/runtimes/jboss-eap/**
	- 对于 Microsoft Windows:**C:\Users\***USER\_NAME***\devstudio\runtimes\jboss-eap** 或 **C:\Documents and Settings\***USER\_NAME***\devstudio\runtimes\jboss-eap\**

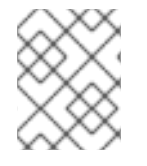

## 注意

如果您在 JBoss 工具中将 Target 运行时 设置为 8.0 或更新的运行时版本, 则您的项目与 Jakarta EE 8 规格兼容。

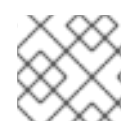

## 注意

*EAP\_HOME* 不是环境变量。*JBOSS\_HOME* 是脚本中使用的环境变量。

## 第 2 章 监控性能

<span id="page-10-0"></span>您可以使用任何可以检查计算机上运行的 JVM 的工具监控 JBoss EAP 性能。红帽建议您使用 JConsole, JBoss EAP 包含预配置的 wrapper 脚本或 Java Mission Control (JMC)。这些工具都提供 JVM 进程的基本监控,包括内存用量、线程使用率、加载类和其他 JVM 指标。

如果您在运行 JBoss EAP 的相同计算机上本地运行这些工具,则不需要配置。但是,如果您要运行这些 工具之一来监控远程计算机上运行的 JBoss EAP, 则需要一些配置才能接受远程 JMX 连接。

## <span id="page-10-1"></span>2.1. 为远程监控连接配置 JBOSS EAP

警告

#### 2.1.1. 为独立服务器配置远程监控连接

#### 流程

- 1. 确保您已创建了管理用户。您可能希望创建单独的管理用户来监控您的 JBoss EAP 服务器。
- 2. 启动 JBoss EAP 时, 将管理接口绑定到用于远程监控服务器的 IP 地址:

\$ *EAP\_HOME*/bin/standalone.sh -bmanagement=*IP\_ADDRESS*

这会将所有 JBoss EAP 管理接口(包括管理控制台和管理 CLI)公开给指定 的网络。确保您只将管理接口绑定到专用网络。 

3. 将以下 URI 与您的 JVM 监控工具中的管理用户名和密码一起使用,以连接到 JBoss EAP 服务 器。以下 URI 使用默认管理端口(**9990**)。

service:jmx:remote+http://*IP\_ADDRESS*:9990

#### 2.1.2. 为受管域主机配置 JBoss EAP 远程监控连接

使用上述步骤来绑定受管域主机上的管理接口,将仅公开主机控制器 JVM 进行远程监控,而不是在该主 机上运行的独立 JBoss EAP 服务器。

要将 JBoss EAP 配置为远程监控受管域主机上的各个服务器,请按照以下步骤操作。

#### 流程

- 1. 在 ApplicationRealm 中创建一个新用户, 您将用于连接到 JBoss EAP 服务器以进行远程监控。
- 2. 要将 **remoting** 子系统配置为使用 Elytron,请执行以下命令:

/profile=full/subsystem=jmx/remoting-connector=jmx:add(use-management-endpoint=false) /socket-binding-group=full-sockets/socket-binding=remoting:add(port=4447) /profile=full/subsystem=remoting/connector=remoting-connector:add(socketbinding=remoting,sasl-authentication-factory=application-sasl-authentication)

- 3. 启动 JBoss EAP 受管域主机时, 请将以下一个或多个接口绑定到您要用于监控的 IP 地址。
	- 如果要连接到受管域主机上运行的独立 JBoss EAP 服务器 JVM,请绑定公共接口:

\$ *EAP\_HOME*/bin/domain.sh -b=*IP\_ADDRESS*

如果要连接到 JBoss EAP 主机控制器 JVM, 也绑定管理界面:

\$ *EAP\_HOME*/bin/domain.sh -bmanagement=*IP\_ADDRESS*

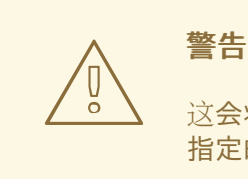

这会将所有 JBoss EAP 管理接口 (包括管理控制台和管理 CLI) 公开给 指定的网络。确保您只将管理接口绑定到专用网络。

- 4. 在 JVM 监控工具中使用以下详情:
	- 要连接到受管域主机上运行的独立 JBoss EAP 服务器 JVM, 请使用以下 URI 和之前创建的 **ApplicationRealm** 用户名和密码。

service:jmx:remote+http://*IP\_ADDRESS*:4447

若要连接到单一主机上的不同 JBoss EAP 服务器, 请将相应的服务器的端口偏移值添加到上 述端口号。

● 若要连接 JBoss EAP 主机控制器 JVM,可使用以下 URI 和管理用户名和密码:

service:jmx:remote+http://*IP\_ADDRESS*:9990

## <span id="page-11-0"></span>2.2. JCONSOLE

预配置的 JConsole 打包程序脚本与 JBoss EAP 绑定。使用此打包程序脚本可确保将所有必需的库添加到 类路径中,同时还可从 JConsole 内访问 JBoss EAP 管理 CLI。

## 2.2.1. 使用 JConsole 连接到本地 JBoss EAP JVM

连接到在与 JConsole 相同的计算机上运行的 JBoss EAP JVM:

#### 流程

- 1. 在 *EAP\_HOME***/bin** 中运行 **jconsole** 脚本。
- 2. 在 Local Process 下, 选择要监控的 JBoss EAP JVM 进程。
	- 对于独立的 JBoss EAP 服务器, 有一个 JBoss EAP JVM 进程。

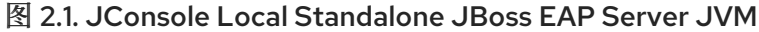

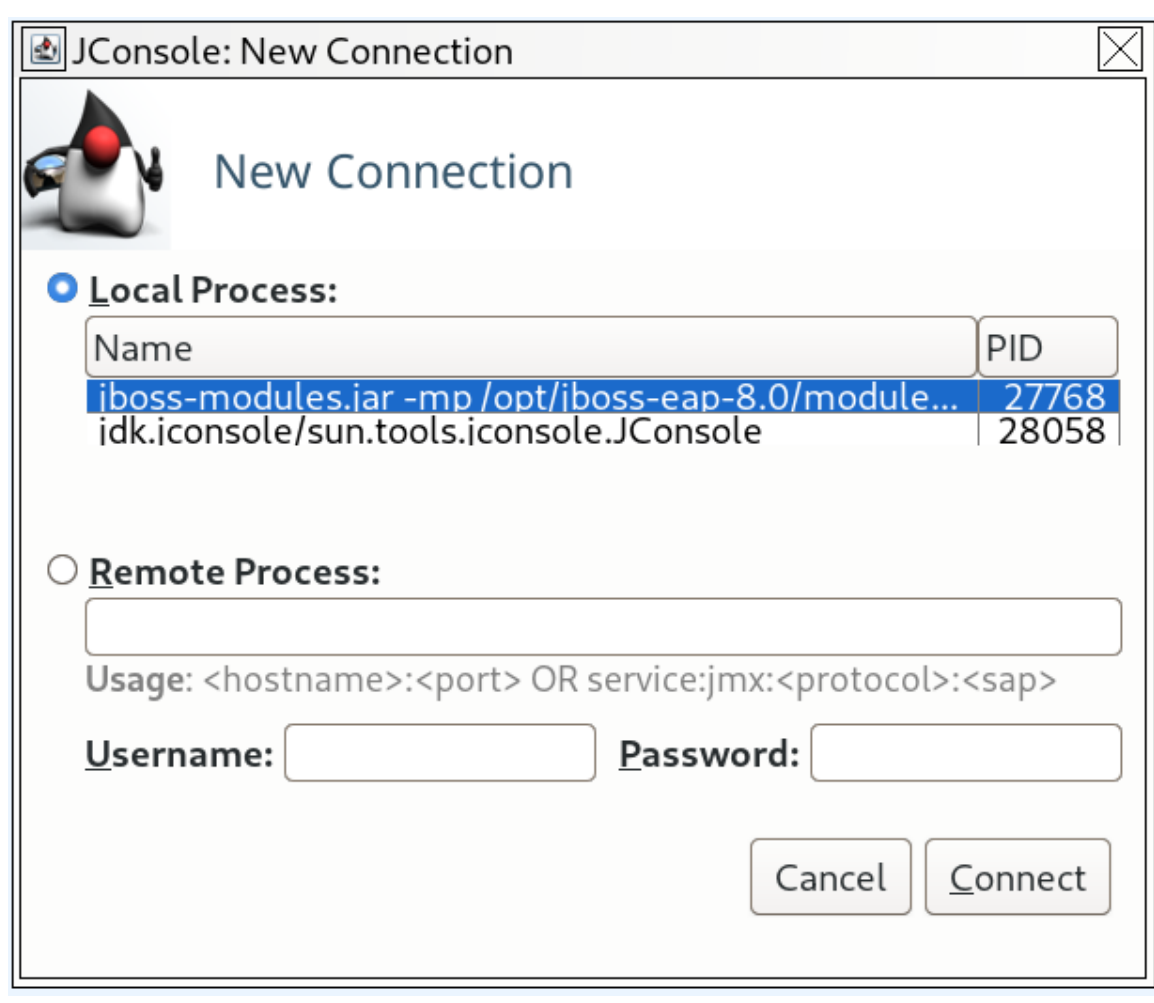

● JBoss EAP 受管域主机有多个 JVM 进程,您可以连接:主机控制器 JVM 进程、进程控制器 JVM 进程, 以及主机上每个 JBoss EAP 服务器的 JVM 进程。您可以通过查看 JVM 参数来 确定已连接到的 JVM。

图 2.2. JConsole 本地受管域 JBoss EAP JVM

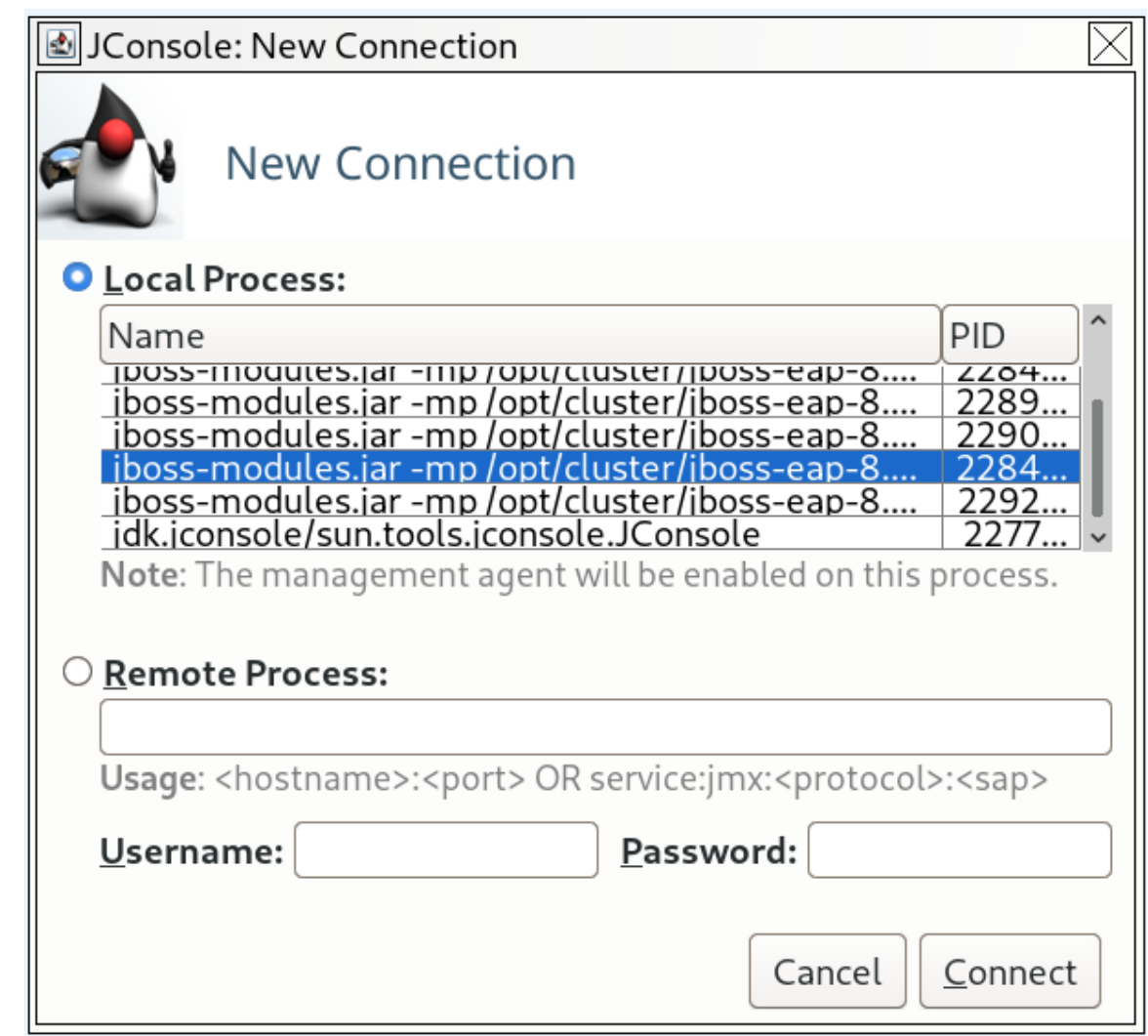

## 3. 点 连接。

## 2.2.2. 使用 JConsole 连接到远程 JBoss EAP JVM

您可以使用 **jconsole** 脚本使用 JConsole 连接到远程 JBoss EAP JVM。

#### 先决条件

- 配置 JBoss EAP 以进行远程监控连接。
- 将 JBoss EAP 的 ZIP 安装下载到您的本地计算机。

#### 流程

- 1. 在 *EAP\_HOME***/bin** 中运行 **jconsole** 脚本。
- 2. 在 Remote Process 下,插入要监控的远程 JBoss EAP JVM 进程的 URI。

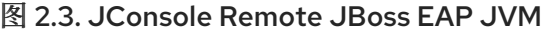

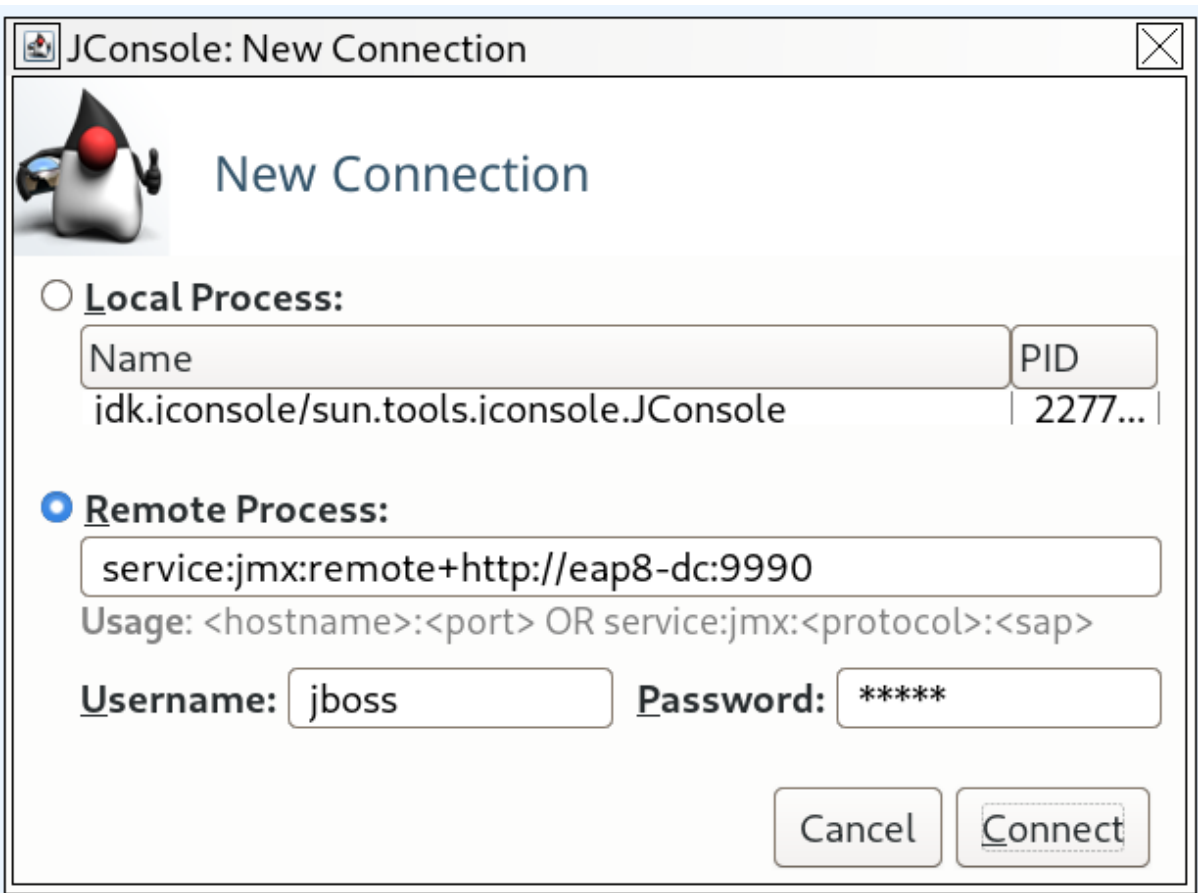

- 3. 确保您为监控连接提供用户名和密码。
- 4. 点 连接。

## <span id="page-14-0"></span>2.3. JAVA MISSION CONTROL

开发人员可以使用 Java Mission Control (JMC)来识别性能问题。JMC 是一个分析和诊断工具,它由以下 组件组成:

- Java 虚拟机(JVM)浏览器, 以查看正在运行的 Java 应用程序及其相关 JVM。
- 用于监控 JVM 的 Java 管理(JMX)控制台。
- Java Flight Recorder (JFR), 从正在运行的 Java 应用程序收集诊断数据。
- 用于堆转储分析的插件。

#### 其他资源

- 有关将 JMC 连接到本地或远程 JBoss EAP JVM [的更多信息,](https://access.redhat.com/solutions/700283)请参阅如何在红帽客户门户网站上 通过 EAP 远程连接 Java Mission Control?。
- 有关下载和安装 JMC [的更多信息,](https://docs.oracle.com/en/java/java-components/jdk-mission-control/8/user-guide/installing-jdk-mission-control-and-supported-plugins.html#GUID-2C820B29-3FF3-4ED2-8E3E-DD732303E4A4)请参阅 Oracle *JDK Mission Control* 用户指南中的安装 *JDK Mission Control* 和支持的插件 部分。

## 第 3 章 诊断性能问题

## <span id="page-15-1"></span><span id="page-15-0"></span>3.1. 启用垃圾回收日志记录

在尝试对 Java 性能问题进行故障排除时,检查垃圾回收日志非常有用,特别是与内存用量相关的内容。

除了编写日志文件的其他磁盘 I/O 活动外,启用垃圾回收日志记录不会显著影响服务器性能。

对于在 OpenJDK 或 Oracle JDK 上运行的独立 JBoss EAP 服务器, 已默认启用垃圾回收日志记录。对 于 JBoss EAP 受管域,可以为主机控制器、处理控制器或单独的 JBoss EAP 服务器启用垃圾回收日志记 录。

1. 获取正确的 JVM 选项,用于为您的 JDK 启用垃圾回收日志记录。在下面的选项中替换您要创建 日志的路径。

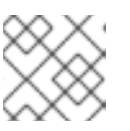

注意

红帽客户门户网站有一个 JVM 选项[配置工具,](https://access.redhat.com/labs/jvmconfig/) 可帮助您生成最佳 JVM 设置。

● 对于 OpenJDK 11 或 Oracle JDK 11:

-verbose:gc -Xloggc:*<path\_to\_directory>*/gc.log -XX:+PrintGCDetails - XX:+PrintGCDateStamps -XX:+UseGCLogFileRotation -XX:NumberOfGCLogFiles=5 - XX:GCLogFileSize=3M -XX:-TraceClassUnloading

● 对于版本 9 或更高版本的 OpenJDK、Oracle JDK 或支持 JEP 271的任何 JDK:

-Xlog:gc\*:file=*<path\_to\_directory>*/gc.log:time,uptimemillis:filecount=5,filesize=3M

#### 其他资源

● 有关 JEP 271的更多信息,请参阅 OpenJDK 网页上的 JEP 271: Unified GC [Logging](https://openjdk.java.net/jeps/271)

## <span id="page-15-2"></span>3.2. JAVA 堆转储

Java 堆转储是在特定时间点创建的 JVM 堆的快照。创建和分析堆转储可用于诊断和故障排除 Java 应用 程序的问题。

根据您使用的 JDK,可以为 JBoss EAP 进程创建和分析 Java 堆转储的不同方法。本节介绍 Oracle JDK 和 OpenJDK 的常见方法。

3.2.1. 使用 OpenJDK 和 Oracle JDK 创建堆转储

3.2.1.1. 创建一个按需堆转储

您可以使用 **jcmd** 命令为在 OpenJDK 或 Oracle JDK 上运行的 JBoss EAP 创建按需堆转储。

#### 流程

- 1. 确定您要从中创建堆转储的 JVM 进程 ID。
- 2. 使用以下命令创建堆转储:

\$ jcmd *JAVA\_PID* GC.heap\_dump -all=true *FILENAME*.hprof

这会以 HPROF 格式创建一个堆转储文件,通常位于 *EAP\_HOME* 或*EAP\_HOME***/bin** 中。或 者,您可以指定到另一个目录的文件路径。

3.2.1.2. 在 OutOfMemoryError 上自动创建一个堆转储

您可以使用 **-XX:+HeapDumpOnOutOfMemoryError** JVM 选项在引发**OutOfMemoryError** 异常时自动 创建堆转储。

这会以 HPROF 格式创建一个堆转储文件,通常位于 *EAP\_HOME* 或*EAP\_HOME***/bin** 中。或者,您可以 使用 **-XX:HeapDumpPath=***/path/* 为堆转储设置自定义路径。如果您使用 **-XX:HeapDumpPath** 指定文件 名,例如 **-XX:HeapDumpPath=***/path/filename.hprof*,堆转储将相互覆盖。

3.2.2. 分析堆转储

3.2.2.1. Heap dump 分析工具

[有很多工具可以分析堆](https://www.eclipse.org/mat/)转储文件并帮助识别问题。红帽支持建议使用 Eclipse Memory Analyzer 工具 (MAT), 它可以分析以 HPROF 或 PHD 格式格式化的堆转储。

其他资源

有关使用 [Eclipse](https://www.eclipse.org/mat/documentation/) MAT 的详情,请参考 Eclipse MAT 文档。

#### 3.2.2.2. 堆转储分析提示

有时,堆性能问题的原因很明显,但有些时候,您可能需要了解应用代码以及导致 **OutOfMemoryError** 等问题的具体情况。这有助于识别问题是否为内存泄漏,或者堆是否只是足够大。

识别内存用量问题的一些建议包括:

- 如果未找到单个对象来消耗太多内存,请尝试按类分组来杳看很多小对象是否消耗大量内存。
- 检查内存的最大使用是否为线程。如果 **OutOfMemoryError**-triggered heap dump 比指定的 **Xmx**最大堆大小小,则这的一个良好指示符是。
- 使内存泄漏更加可检测的技术是临时将正常的最大堆大小加倍。当发生 **OutOfMemoryError** 时, 与内存泄漏相关的对象大小大约是堆大小的一半。

当确定了内存问题的来源时,您可以查看垃圾回收根中的路径,以查看对象处于活动状态。

## <span id="page-16-0"></span>3.3. JAVA FLIGHT RECORDER

#### 3.3.1. 关于 Java Flight Recorder

Oracle *JDK Mission Control* 用户指南将 Java Flight Recorder (JFR)描述为"profiling and event collection framework"。开发人员可以将 JFR 与 JDK Mission Control (JMC)搭配使用, 以收集有关 Java 虚拟机(JVM)和其他 Java 应用程序的数据。开发人员可以使用这些数据来识别和修复性能问题。

JFR 经过仔细设计,因此需要低程度的开销(消耗资源)。这意味着,JFR 分析可在某些生产环境中持续 运行,且影响最小。开发人员可以使用 JFR 和 JMC 在事件后快速分析运行时信息。

## 注意

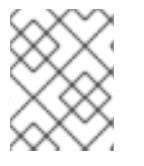

JFR 由 Java OpenJDK **8u262** 或更高版本提供,作为 Java Diagnostic Command Tool 的 一部分。

#### 其他资源

● 有关 JFR 的更多信息,请参阅 Oracle JDK Mission Control 用户指南中的Flight [Recorder](https://docs.oracle.com/en/java/java-components/jdk-mission-control/8/user-guide/using-jdk-flight-recorder.html#GUID-D38849B6-61C7-4ED6-A395-EA4BC32A9FD6) 部 分。

## 3.3.2. Java Flight Recorder 分析配置

开发人员可以修改性能分析配置,以自定义 Java Flight Recorder (JFR)的实例。JFR 提供两个不同的性 能分析配置:

- 默认 :提供稀疏信息抽样 ; 低性能分析详情
- 配置集 :提供更全面的信息抽样;中文性能分析详细信息

开发人员可以修改任何配置文件,以启用额外的事件指标抽样。

## 3.3.3. 启用 Java Flight Recorder 配置文件捕获

开发人员可以使用 Java Flight Recorder (JFR)在裸机或 Red Hat OpenShift Container Platform 上对 JBoss EAP 安装进行性能分析。

要了解在 OpenShift 中使用 JFR 的信息,请参阅对 Cryostat: 容器的 JDK Flight [Recorder](https://developers.redhat.com/blog/2021/01/25/introduction-to-containerjfr-jdk-flight-recorder-for-containers) 简介。

3.3.3.1. 在裸机上启用 Java Flight Recorder 分析

开发人员可以使用命令行或 Java Mission Control (JMC)桌面应用程序启动 Java Flight Recorder (JFR) 配置集。

3.3.3.2. 使用 Java 虚拟机配置标志为 JBoss EAP 配置 Java Flight Recorder 分析

您可以使用配置标志在 Java 虚拟机(JVM)上使用 JBoss EAP 配置 Java Flight Recorder (JFR)分析。

#### JVM 配置示例

-XX:StartFlightRecording=delay=15s,duration=60s,name=jboss-eap-profile, filename=C:\TEMP\jboss-eap-profile.jfr,settings=default

通过 **StartFlightRecording=delay** 配置标志,您可以在启动性能分析会话前设置 JVM 引导后等待的时间 JFR。在前面的示例中,**StartFlightRecording=delay** 设置为 15 秒,这意味着性能分析将在 15 秒延迟后 启动。

持续时间 配置标志允许您设置每个性能分析会话的时间长度。在前面的示例中,持续时间 设置为 60 秒。

**name** 配置标志允许您在内存配置集名称中设置。在本例中,内存配置文件名称设置为**jboss-eapprofile**。

**filename** 配置标志允许您设置要保存文件的文件名和路径。在本例中,**filename** 设置为**C:\TEMP\jbosseap-profile.jfr**。

contract the non-model of the contract the first the contract of the first of the non-standard second the contract of the first the first that the second of the first the contract of the first the contract of the contract

通过设置 配置标志, 您可以选择性能分析配置。在本例中, 设置为默认。请注意, 配置集配置的文件扩 展已被排除。

分析会话完成后,将在 **filename** 选项定义的文件路径上创建文件。

3.3.3.3. 使用 Java 命令工具对正在运行的 JBoss EAP Java 虚拟机进行性能分析

您可以使用 Java Flight Recorder (JFR) **JFR.start** 命令配置正在运行的 JBoss EAP Java 虚拟机(JVM) 以使用 Java 命令工具 **jcmd** 进行性能分析。

#### 流程

- 使用以下命令之一:  $\bullet$ 
	- 对于 Linux 操作系统:

\$ jcmd <PID> JFR.start duration=*TIME* filename=*path/to/YOUR\_PROFILE\_NAME*.jfr

例如:

用于 Linux 的 *JFR.start* 命令

\$ jcmd <PID> JFR.start duration=60s filename=/tmp/jboss-eap-profile.jfr

JFR 分析会话启动后,您将收到以下确认消息:

\$ jcmd <PID> JFR.start duration=60s filename=/tmp/jboss-eap-profile.jfr <PID>: Started recording 1. The result will be written to:

/tmp/jboss-eap-profile.jfr

对于 Windows 操作系统:

> jcmd.exe <PID> JFR.start duration=*TIME* filename=*path/to/YOUR\_PROFILE\_NAME*.jfr

例如:

用于 Windows 的 *JFR.start* 命令示例

> jcmd.exe <PID> JFR.start duration=60s filename=C:\TEMP\jboss-eap-profile.jfr

JFR 分析会话启动后,您将收到以下确认消息:

> jcmd.exe <PID> JFR.start duration=60s filename=C:\TEMP\jboss-eap-profile.jfr <PID>:

Started recording 1. The result will be written to:

C:\TEMP\jboss-eap-profile.jfr

**duration** 选项允许您设置每个性能分析会话的时间长度。在前面的示例命令中,持续时间 设置为 60 秒。

**filename** 选项允许您设置要保存该文件的文件名和路径。在前面的示例命令中,在 Linux 示例中将

**filename** 选项允许您设置要保存该文件的文件名和路径。在前面的示例命令中,在 Linux 示例中将 **filename** 设置为**/tmp/jboss-eap-profile.jfr**,在 Windows 示例中为**C:\TEMP\jboss-eap-profile.jfr**。

## 3.3.3.4. 使用 Java Mission Control 连接本地 Java 虚拟机

您可以使用 Java Mission Control (JMC)连接在与 JMC 实例相同的服务器上运行的本地 Java 虚拟机 (JVM)。

#### 先决条件

- 配置了 JBoss EAP 库的 Java Mission Control。具体步骤请査看 如何远程连接 Java Mission [Control?](https://access.redhat.com/solutions/700283)
- JBoss EAP 被配置为远程监控连接,并且在 **ApplicationRealm** 中创建用于监控的用户。

#### 流程

- 1. Open Java Mission Control。
- 2. 在 JVM 浏览器窗格中,选择 JVM to profile。
- 3. 展开 JVM 的下拉菜单, 以显示 Flight Recorder 项。
	- a. 右键单击 Flight Recorder 打开子菜单, 选择 Start Flight Recording...

图 3.1. JMC 中的 JVM 浏览器

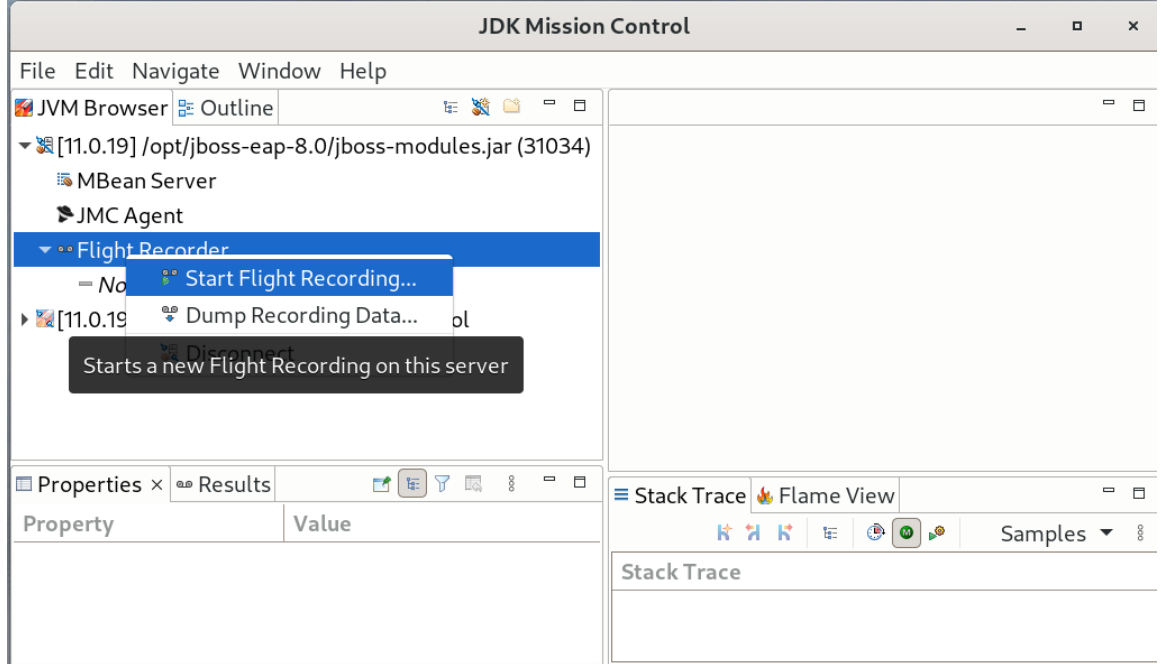

4. 在 Start Flight Recording窗口中, 配置选项用于性能分析。

## 图 3.2. JVM 分析设置

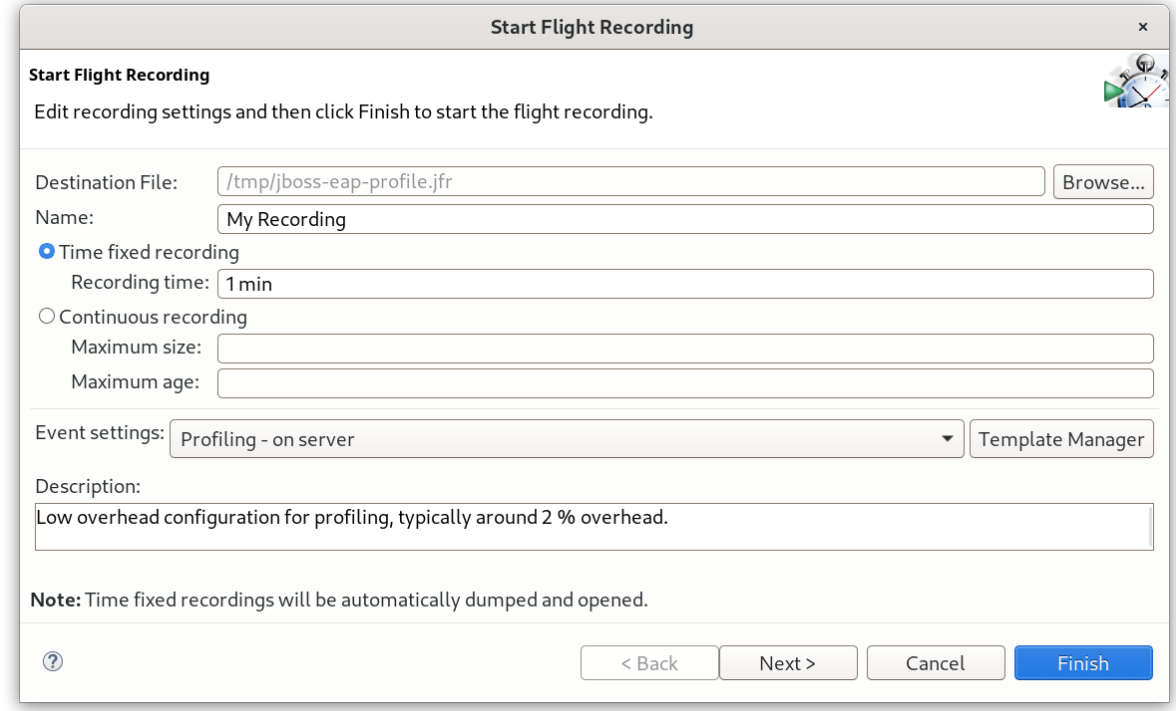

## 5. 单击 Next 以了解详细的低级别设置。

## 图 3.3. JVM 分析高级设置

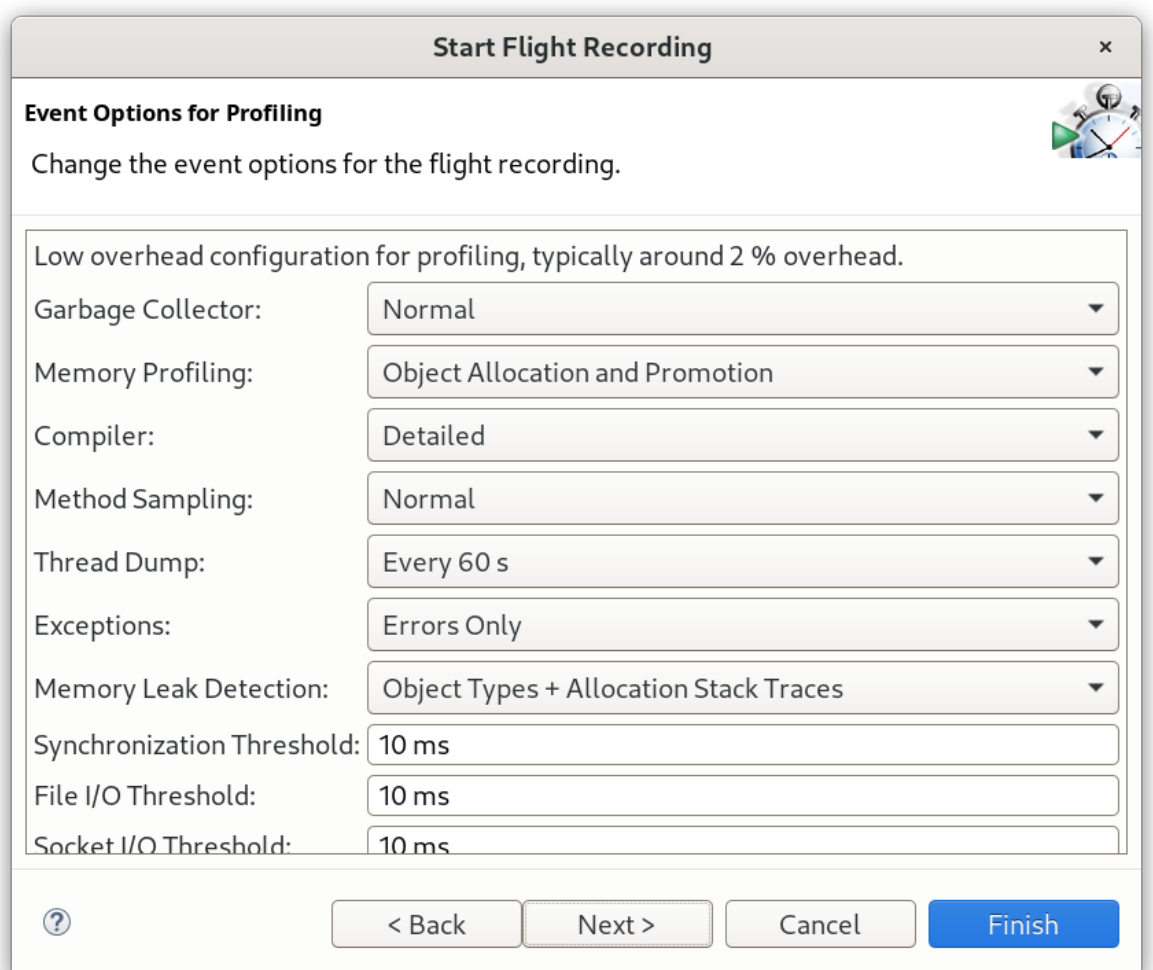

6. 单击 Finish 以开始性能分析。

#### 3.3.3.5. 使用 Java Mission Control 连接远程 Java 虚拟机

您可以使用 Java Mission Control (JMC)连接到远程 Java 虚拟机(JVM)配置集。

#### 先决条件

- 使用 JBoss EAP 库配置 Java Mission Control。具体步骤请查看 如何远程连接 Java Mission [Control?](https://access.redhat.com/solutions/700283)
- 配置 JBoss EAP 以进行远程监控连接,并在 **ApplicationRealm** 中创建用于监控的用户。

#### 流程

- 1. Open Java Mission Control。
- 2. 在 File 菜单中, 选择 Connect。
- 3. 在 Connect 窗口中,选择*Create a new connection*,然后单击 Next。

图 3.4. JMC 中的连接窗口

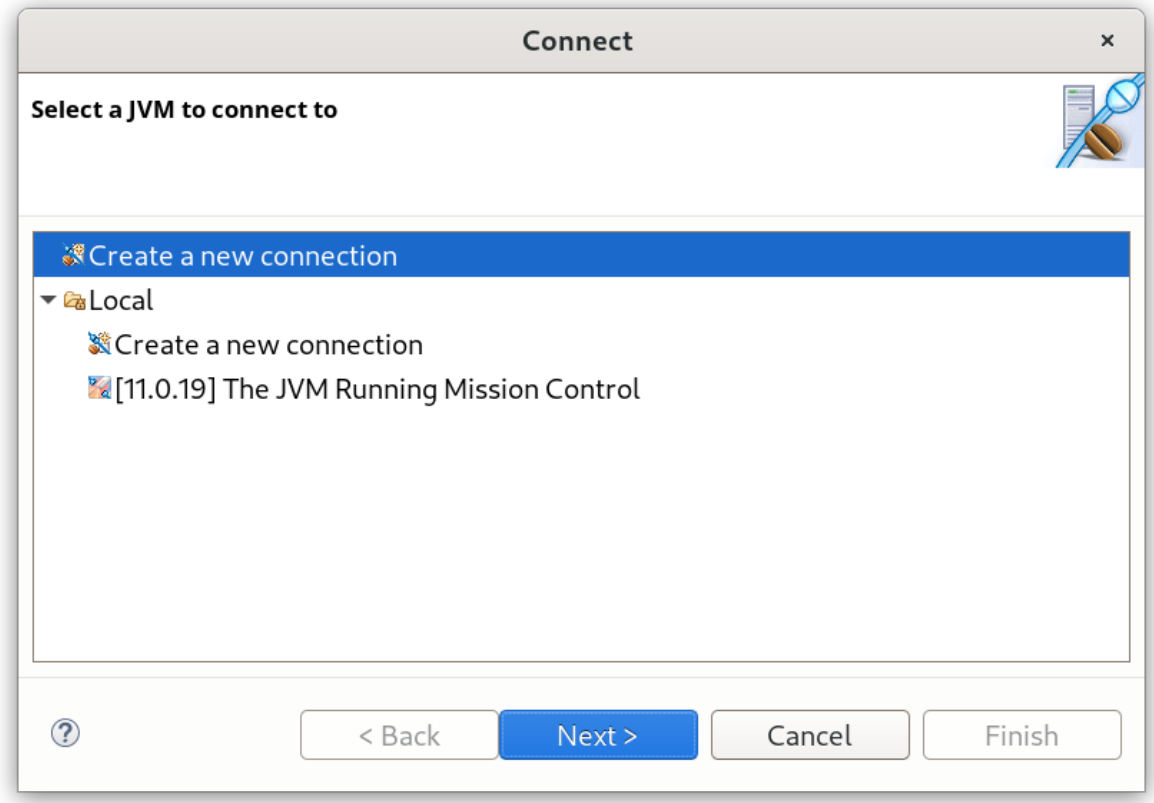

4. 在 JVM *连接*窗口中,完成要配置文件的远程 JBoss EAP JVM 的详细信息。

#### 图 3.5. JMC 中的 JVM 连接详情

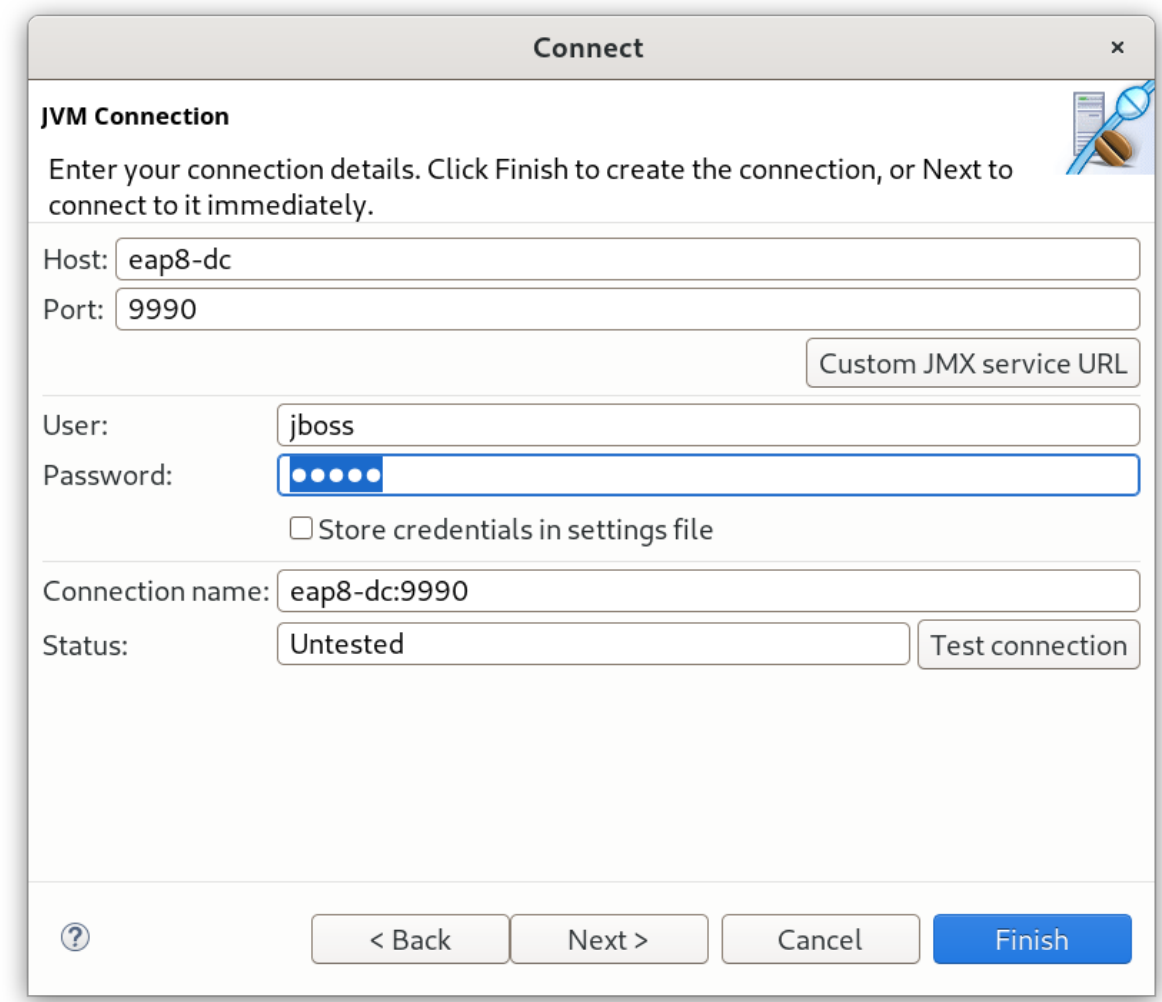

a. 在 Host 字段中,添加您的主机名或 IP 地址。

b. 在 Port 字段中,添加您的端口号。

c. 在 User 字段中,添加您在 **ApplicationRealm** 中创建的用户。

- d. 在 Password 字段中,添加在 **ApplicationRealm** 中创建的密码。
- e. 可选 要将凭据存储在设置文件中,请点击在设置文件中存储凭据 旁边的复选框。
- 5. 点 Custom JMX Service URL覆盖默认设置。

图 3.6. 用于 JVM 连接的 JMX 服务 URL

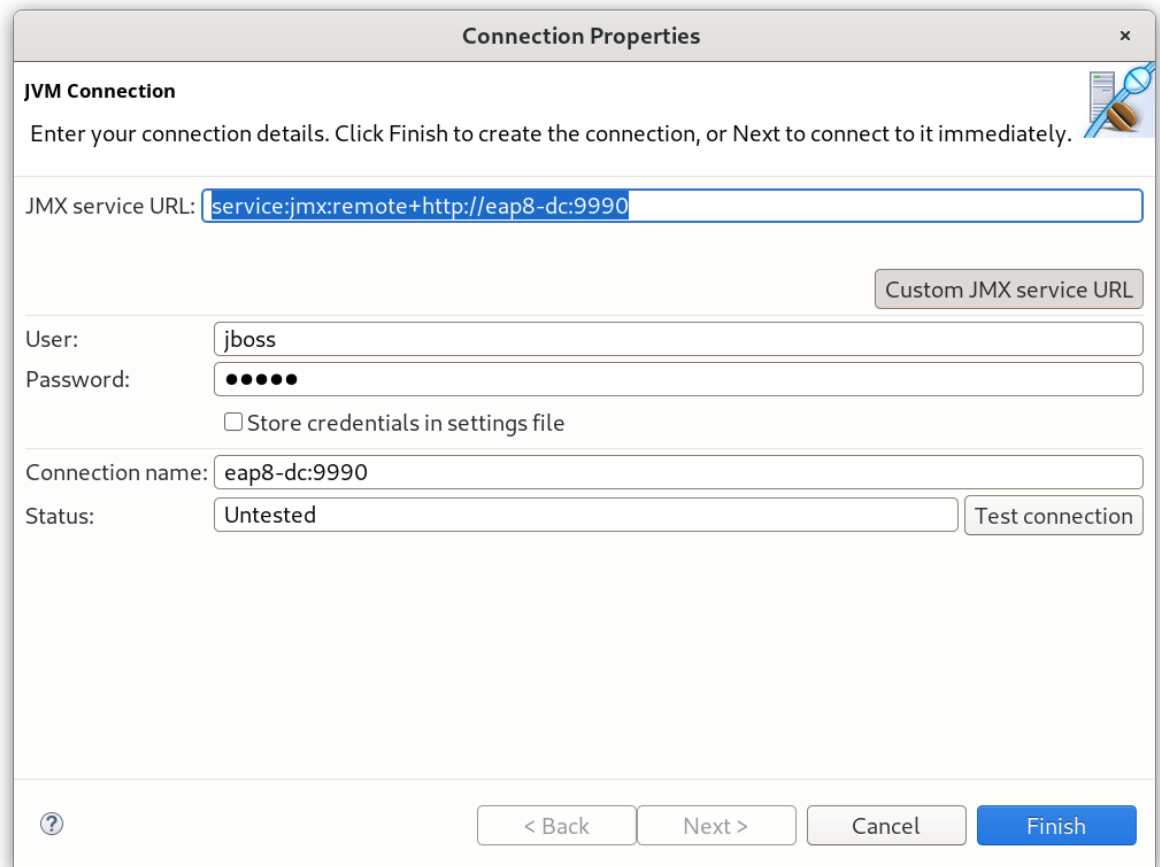

6. 更改 JMX 服务 URL 以定义 JBoss 远程协议。

service:jmx:remote+http://<host>:9990

- 7. 点 Test connection验证您的设置。
- 8. 点 Finish 保存您的设置。
- 9. 这时将显示 *JMXRMI Preferences* 未设置 警告信息。
	- 图 3.7. JMXRMI 首选项警告信息

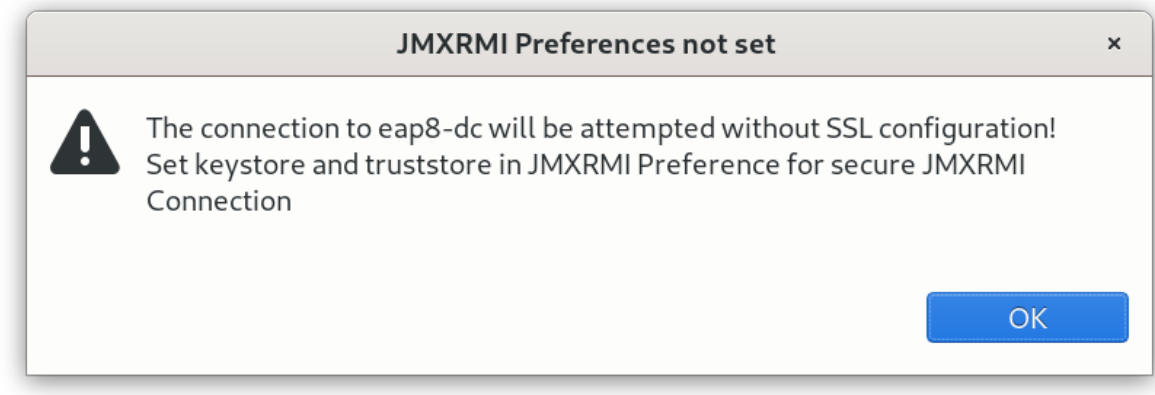

a. 单击 OK 以接受连接尝试。

10. 在 JVM 浏览器窗格中,选择 JVM to profile。

- a. 展开 JVM 的下拉菜单, 以显示 Flight Recorder 项。
- b. 右键单击 Flight Recorder 打开子菜单,然后选择Start Flight Recording…。

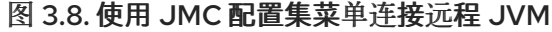

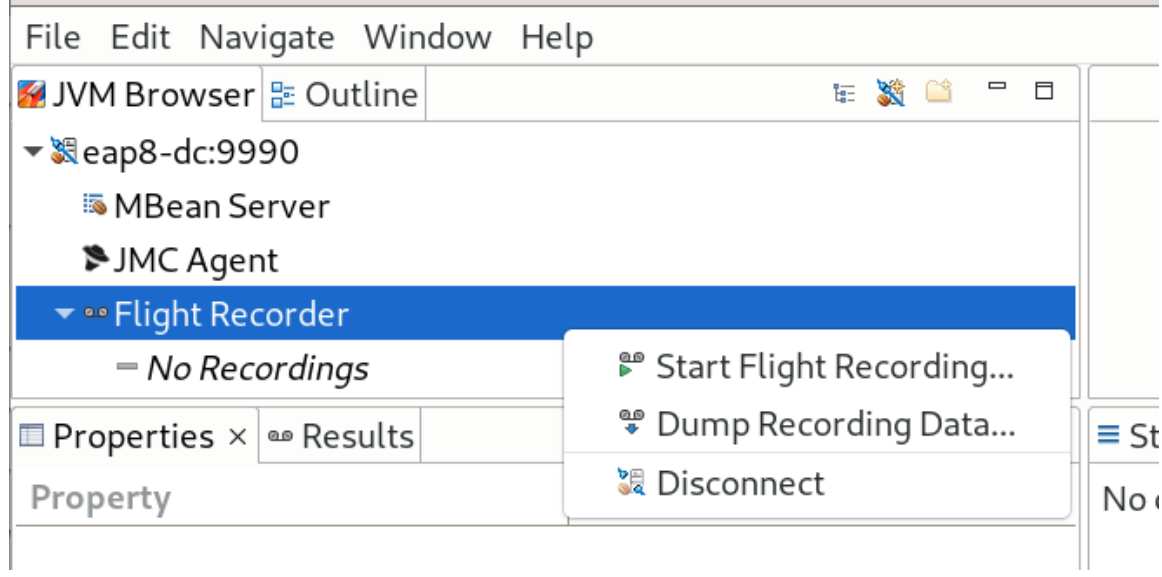

11. 在 Start Flight Recording窗口中,配置选项用于性能分析。

图 3.9. JVM 分析设置

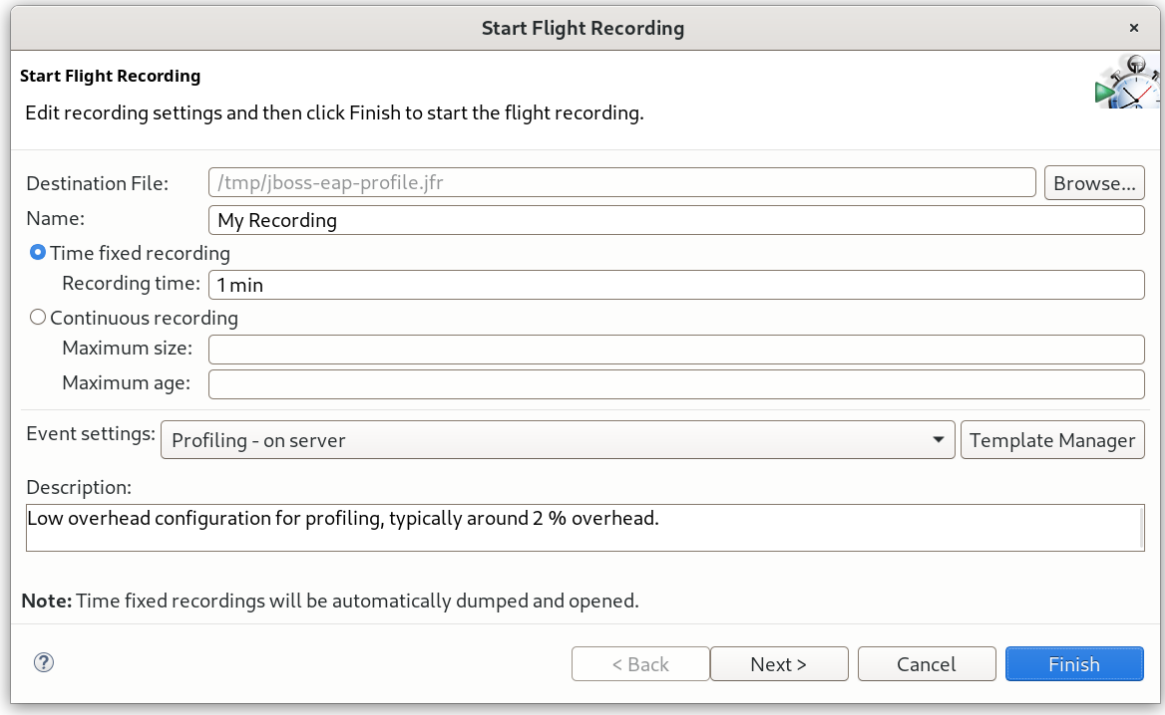

12. 单击 Next 以了解详细的低级别设置。

## 图 3.10. JVM 分析高级设置

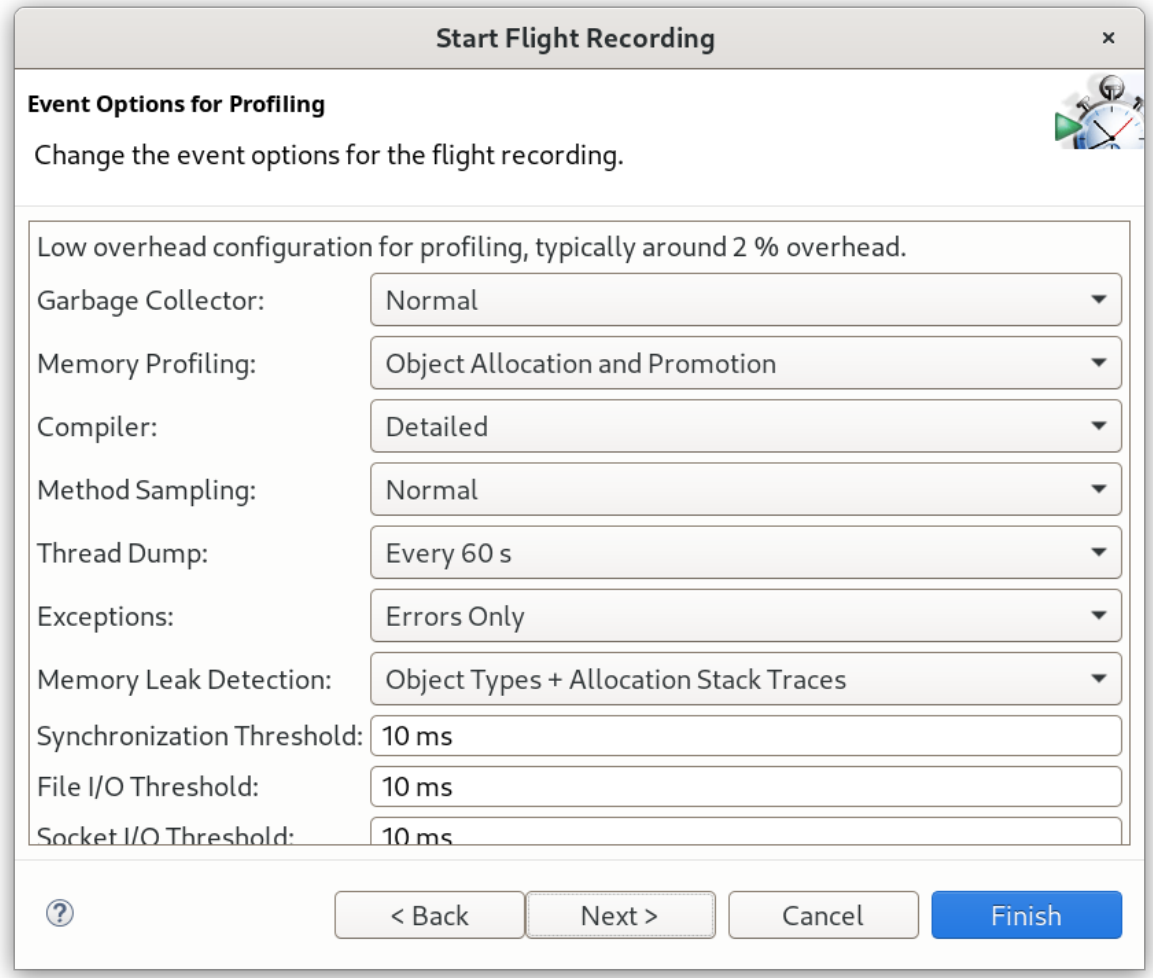

13. 单击 Finish 以开始性能分析。

## <span id="page-25-0"></span>3.4. 识别 JAVA 线程高 CPU 使用率

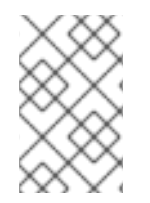

## 注意

对于在 Red Hat Enterprise Linux 或 Solaris 上使用 JBoss EAP 的客户, 红帽客户门户网 站上的 JVMPeg 实验[室工具可帮助](https://access.redhat.com/labs/jvmpeg/) 收集和分析 Java 线程信息来识别高 CPU 使用率。按 照 使用 [JVMPeg](https://access.redhat.com/labsinfo/jvmpeg) 实验工具的说明, 而不是使用以下步骤。

对于 OpenJDK 和 Oracle JDK 环境,可使用 **jstack** 工具提供 Java 线程诊断信息。

- 1. 识别使用高 CPU 百分比的 Java 进程的进程 ID。 在高使用过程中获取每个线程 CPU 数据也很有用。这可以通过在 Red Hat Enterprise Linux 系统 上使用 **top -H** 命令来完成。
- 2. 使用 **jstack** 实用程序,创建 Java 进程的堆栈转储。例如,在 Linux 和 Solaris 上:

jstack -l *JAVA\_PROCESS\_ID* > high-cpu-tdump.out

您可能需要创建多个转储,以便查看一段时间内的任何更改或趋势。

3. 分析堆栈转储。您可以使用 Thread Dump [Analyzer](https://github.com/irockel/tda) (TDA) 等工具。

## <span id="page-26-0"></span>3.5. 受管 EXECUTOR 服务以及受管调度的 EXECUTOR 服务的运行时统计信 息

您可以通过查看管理 CLI 属性生成的运行时统计信息来监控受管 executor 服务的性能和管理的 executor 服务。您可以查看独立服务器的运行时统计信息,或查看映射到主机的单个服务器。

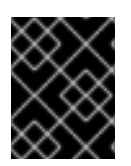

#### 重要

**domain.xml** 配置不包括运行时统计管理 CLI 属性的资源,因此您无法使用管理 CLI 属性来 查看受管域的运行时统计信息。

表 3.1. 显示管理 CLI 属性,用于监控受管 executor 服务以及受管调度的 executor 服务的性能。

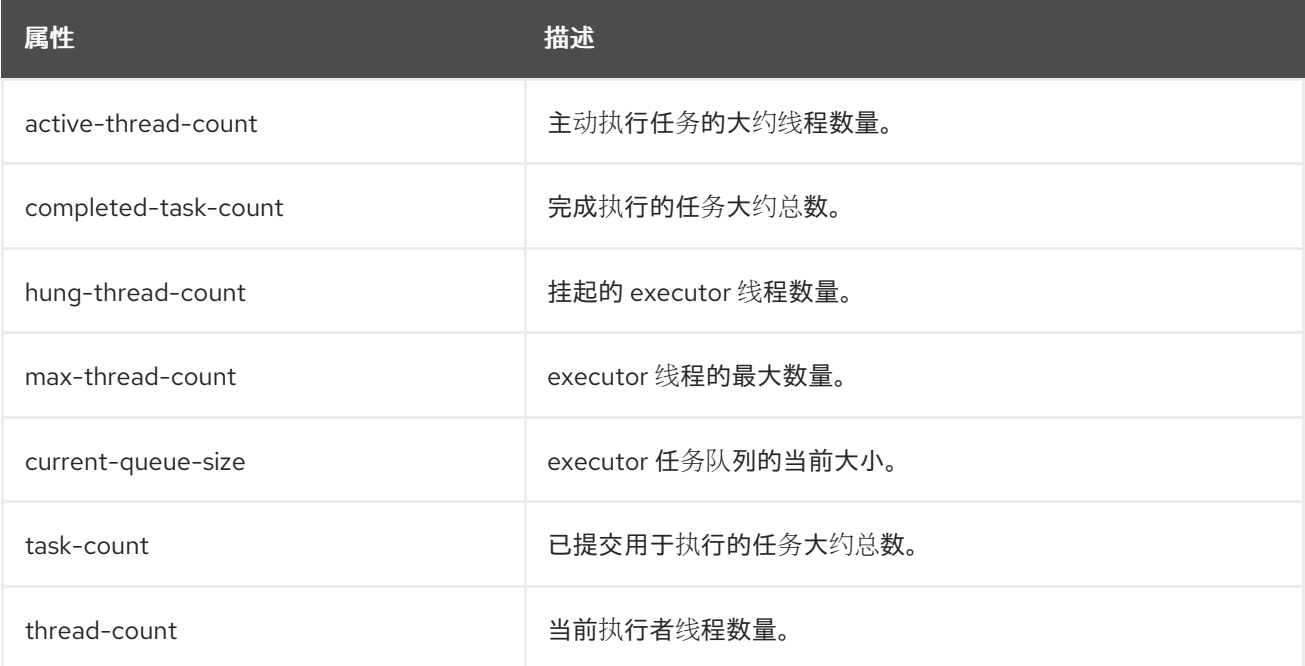

## 查看在独立服务器上运行的受管 executor 服务的运行时统计信息示例。

[standalone@localhost:9990 /] /subsystem=ee/managed-executor-service=default:readresource(include-runtime=true,recursive=true)

## 在独立服务器上运行的受管调度的 executor 服务的运行时统计信息示例。

[standalone@localhost:9990 /] /subsystem=ee/managed-scheduled-executor-service=default:readresource(include-runtime=true,recursive=true)

## 查看映射到主机的服务器上运行的受管 executor 服务的运行时统计信息示例。

[domain@localhost:9990 /] /host=*<host\_name>*/server=*<server\_name>*/subsystem=ee/managedexecutor-service=default:read-resource(include-runtime=true,recursive=true)

## 在映射到主机的服务器上运行的受管调度的 executor 服务的运行时统计信息示例。

[domain@localhost:9990 /] /host=*<host\_name>*/server=*<server\_name>*/subsystem=ee/managedscheduled-executor-service=default:read-resource(include-runtime=true,recursive=true)

## 第 4 章 JVM 调整

<span id="page-27-0"></span>为应用程序和 JBoss EAP 环境配置最佳 JVM 选项是调优性能的最基本的方法之一。本章论述了配置一些 常规 JVM 选项。

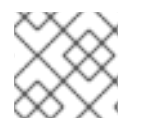

注意

本章中列出的许多 JVM 选项可以使用红帽客户门户上的 JVM 选项[配置工具](https://access.redhat.com/labs/jvmconfig/)轻松生成。

## <span id="page-27-1"></span>4.1. 设置固定堆大小

您必须设置适当的堆大小以防止内存不足。

**-Xms** 选项设置初始堆大小,**-Xmx** 设置最大堆大小。建议您在生产环境中使用,将初始和最大堆大小选项 设置为相同的大小,以便固定和预分配堆大小。

例如,以下选项设定 2048 MB 堆大小:

-Xms2048M -Xmx2048M

建议您在开发环境中的负载下测试应用程序,以确定最大内存用量。您的生产堆大小应至少比测试的最大 值高 25%,从而为开销留出空间。

## <span id="page-27-2"></span>4.2. 配置垃圾收集器

虽然并行垃圾收集器(也称为吞吐量垃圾收集器)是服务器级[机器的](https://docs.oracle.com/javase/8/docs/technotes/guides/vm/gctuning/ergonomics.html#ergonomics) Java 8 中的默认垃圾收集器,但红 帽建议使用 G1 垃圾收集器, 这是 Java 9 后的默认设置。在大多数情况下, G1 垃圾收集器通常比 CMS 和 并行垃圾收集器更好地执行。

要启用 G1收集器,请使用以下 JVM 选项:

-XX:+UseG1GC

4.2.1. 垃圾回收日志记录选项

独立 JBoss EAP 服务器默认启用垃圾回收日志记录。

<span id="page-27-3"></span>4.3. 启用巨页

为 JBoss EAP JVM 启用大页面会导致内存锁定的页面,不能像常规内存一样被交换到磁盘。

特别是对于内存密集型应用程序,使用大页面的优点是无法将堆分页或交换到磁盘,因此始终可用。

使用大型页面的一个缺点是,在系统中运行的其他进程可能无法快速访问内存,这可能会导致这些进程出 现过量分页。

与任何其他性能配置更改一样,建议您测试测试测试环境中更改的影响。

- 1. 您必须确保您的操作系统配置允许进程使用大型页面。
	- 对于 Red Hat Enterprise Linux 系统,您必须明确配置 HugeTLB 页面,以确保 JBoss EAP 进程可以访问大页。
- 对于 Windows Server 系统,运行 JBoss EAP 的用户必须分配有大页面权限:
	- 1. 选择 Control Panel **→**Administrative Tools **→**Local Security Policy。
	- 2. 选择 Local Policies **→**User Rights Assignment。
	- 3. 双击 内存中的锁定页面。
	- 4. 添加您要使用大页面的 Windows Server 用户和用户组。
	- 5. 重启机器。
- 2. 启用或禁用大页面支持:
	- 要显式启用 JBoss EAP JVM 的大型页面支持, 请使用以下 JVM 选项:

-XX:+UseLargePages

- 要显式禁用 JBoss EAP JVM 的大型页面支持,请使用以下 JVM 选项:
	- -XX:-UseLargePages
- 3. 启动 JBoss EAP 时, 确保没有与保留内存相关的警告。
	- 在 Red Hat Enterprise Linux 中, 错误可能类似如下:

OpenJDK 64-Bit Server VM warning: Failed to reserve shared memory. (error = 1)

在 Windows Server 中,错误可能类似如下:  $\bullet$ 

> Java HotSpot(TM) 64-Bit Server VM warning: JVM cannot use large page memory because it does not have enough privilege to lock pages in memory.

如果确实看到警告,请验证您的操作系统配置和 JVM 选项是否已正确配置。

如需更多信息,请参阅 Oracle [文档有关](http://www.oracle.com/technetwork/java/javase/tech/largememory-jsp-137182.html) Java 对大页的支持。

## <span id="page-28-0"></span>4.4. 设置 ULIMITS

对于 Red Hat Enterprise Linux 和 Solaris 平台,您必须为 JBoss EAP JVM 进程配置适当的 **ulimit** 值。 可以临时超过 "soft" ulimit, 而 "hard" ulimit 是资源用法的严格 ceiling。根据您的环境和应用程序, 适当 的 **ulimit** 值会有所不同。

如果应用到 JBoss EAP 进程的限制太低,您会在启动 JBoss EAP 时看到类似如下的警告:

WARN [org.jboss.as.warn.fd-limit] (main) WFLYSRV0071: The operating system has limited the number of open files to 1024 for this process; a value of at least 4096 is recommended.

要查看您当前的 **ulimit** 值,请使用以下命令:

● 对于 soft **ulimit** 值:

ulimit -Sa

对于 hard **ulimit** 值:

ulimit -Ha

要为最大打开文件数设置 **ulimit**,请使用以下命令以及您要应用的编号:

要为最大打开文件数设置 soft **ulimit** :

ulimit -Sn *4096*

要为最大打开文件数设置 hard **ulimit** :

ulimit -Hn *4096*

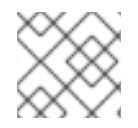

## 注意

为了保证 **ulimit** 设置有效,建议在生产系统上将软和硬限制设置为相同的值。

其他资源

有关使用配置文件设置 **ulimit** 值的更多信息,请参阅[如何在客](https://access.redhat.com/solutions/61334)户门户网站中设置 ulimit 值。

## <span id="page-29-0"></span>4.5. 主机控制器和进程控制器 JVM 调整

JBoss EAP 受管域主机对主机控制器和流程控制器具有单独的 JVM。

您可以调整主机控制器和流程控制器 JVM 设置,但即使在大型的受管域环境中,主机控制器和进程控制 器的默认 JVM 配置也应可正常运行。

主机控制器和流程控制器 JVM 的默认配置已测试,受管域大小为 20 个 JBoss EAP 主机每个运行 10 个 JBoss EAP 服务器,总计有 200个 JBoss EAP 服务器的域大小。

如果您在大型受管域时遇到问题,您可能需要监控环境中的主机控制器或进程控制器 JVM,以确定 JVM 选项的适当值,如堆大小。

## 第 5 章 JAKARTA ENTERPRISE BEANS 子系统调整

<span id="page-30-0"></span>JBoss EAP 可以缓存 Jakarta Enterprise Beans 以节省初始化时间。这通过使用 bean 池来完成。

JBoss EAP 中可以调整两个不同的 bean 池: bean 实例池和 bean 线程池。

适当的 bean 池大小取决于您的环境和应用程序。建议您使用不同的 bean 池大小进行测试,并在模拟预 期的真实条件的开发环境中执行压力测试。

## <span id="page-30-1"></span>5.1. BEAN 实例池

Bean 实例池用于无状态会话 Bean (SLSBs)和 Message Driven Beans (MDB)。默认情况下,SLSBs 使 用实例池 **default-slsb-instance-pool**,MDB 使用实例池 **default-mdb-instance-pool**。

bean 实例池的大小限制了一次可以创建的特定企业 bean 的实例数量。如果特定企业 bean 的池已满,客 户端将阳止并等待实例变为可用。如果客户端在池 的超时 属性中设置的时间内没有获得实例, 则会抛出 异常。

使用 derived-size 或 **max-pool -size** 来配置 bean 实例池的大小。**derived-size** 属性允许您使用以下值 之一配置池大小:

- from-worker-pools, 这表示从系统上配置的所有 worker 池的总线程大小派生出的最大池大小。
- **from-cpu-count**,这表示最大池大小派生自系统上可用处理器总数。请注意,这不一定是一个 1:1 映射,可能由其他因素增强。

如果 **derived-size** 未定义,则**max-pool-size** 的值用于 bean 实例池的大小。

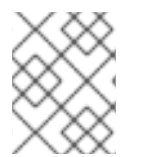

## 注意

derived **-size** 属性覆盖**max-pool-size**中指定的任何值。**derive-size** 必须未定义,才能使 **max-pool-size** 值生效。

您可以将企业 bean 配置为使用特定的实例池。这允许精细控制每个企业 bean 类型可用的实例。

#### 5.1.1. 创建 bean 实例池

本节介绍如何使用管理 CLI 创建新的 bean 实例池。您还可以通过从 Configuration 选项卡导航到 Jakarta Enterprise Beans 子系统,然后选择Bean Pool选项卡,来使用管理控制台配置 bean 实例池。

要创建新实例池,请使用以下命令之一:

创建具有最大池大小的 bean 实例组:

/subsystem=ejb3/strict-max-bean-instance-pool=*POOL\_NAME*:add(derivesize=*DERIVE\_OPTION*,timeout-unit=*TIMEOUT\_UNIT*,timeout=*TIMEOUT\_VALUE*)

以下示例创建一个名为 my\_derived\_pool 的 bean 实例池,最大从 CPU 数派生,超时为 2 分 钟:

/subsystem=ejb3/strict-max-bean-instance-pool=my\_derived\_pool:add(derive-size=from-cpucount,timeout-unit=MINUTES,timeout=2)

创建具有显式最大池大小的 bean 实例池:

/subsystem=ejb3/strict-max-bean-instance-pool=*POOL\_NAME*:add(max-poolsize=*POOL\_SIZE*,timeout-unit=*TIMEOUT\_UNIT*,timeout=*TIMEOUT\_VALUE*)

以下示例创建一个名为 my pool 的 bean 实例池,最大为 30 个实例,超时为 30 秒:

/subsystem=ejb3/strict-max-bean-instance-pool=my\_pool:add(max-pool-size=30,timeoutunit=SECONDS,timeout=30)

## 5.1.2. 指定 bean 应该使用的实例池

您可以通过利用 **@org.jboss.ejb3.annotation.Pool** 注释,或通过修改 bean 的**jboss-ejb3.xml** 部署描述 符来设置特定的 Bean 将使用它的特定实例池。

5.1.3. 禁用默认的 bean 实例池

可以禁用默认的 bean 实例池, 这会导致 enterprise bean 默认不使用任何实例池。相反, 当线程需要调 用企业 bean 的方法时,会创建一个新的企业 bean 实例。如果您不希望对所创建的企业 bean 实例数量有 任何限制,这将非常有用。

要禁用默认的 bean 实例池,请使用以下管理 CLI 命令:

/subsystem=ejb3:undefine-attribute(name=default-slsb-instance-pool)

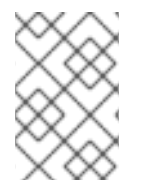

## 注意

**If a bean is configured to use a particular bean instance pool, disabling the default instance pool does not affect the pool that the bean uses.**

## <span id="page-31-0"></span>5.2. BEAN 线程池

默认情况下,名为 **default** 的 bean 线程池用于异步企业 bean 调用和企业 bean 计时器。

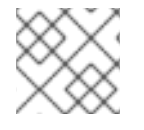

注意

从 JBoss EAP 7 开始,远程企业 bean 请求默认在 **io** 子系统中定义的 worker 中处理。

如果需要,您可以将每个企业 bean 服务配置为使用不同的 bean 线程池。如果您希望精细控制每个服务 对 bean 线程池的访问。这将非常有用。

在确定适当的线程池大小时,请考虑您期望的并发请求数将一次处理。

## 5.2.1. 创建 bean 线程池

本节介绍如何使用管理 CLI 创建新的 bean 线程池。您还可以通过从 Configuration 选项卡导航到 Jakarta Enterprise Beans 子系统并在左侧菜单中选择Container **→**Thread Pool,来使用管理控制台配 置 bean 线程池。

要创建新线程池,请使用以下命令:

/subsystem=ejb3/thread-pool=*POOL\_NAME*:add(max-threads=*MAX\_THREADS*)

## 以下示例创建一个名为 **my\_thread\_pool** 的 bean 线程池,最大为 30 个线程:

/subsystem=ejb3/thread-pool=my\_thread\_pool:add(max-threads=30)

## 5.2.2. 配置企业 bean 服务以使用特定的 bean 线程池

企业 bean 异步调用服务和计时器服务都可以配置为使用特定的 bean 线程池。默认情况下,这两个服务 都使用 默认的 bean 线程池。

本节介绍如何使用管理 CLI 配置上述企业 bean 服务以使用特定的 bean 线程池。您还可以通过从 Configuration 选项卡导航到 Enterprise Bean 子系统,选择 Services 选项卡并选择适当的服务,来使用 管理控制台配置这些服务。

要将企业 bean 服务配置为使用特定的 bean 线程池,请使用以下命令:

/subsystem=ejb3/service=*SERVICE\_NAME*:write-attribute(name=thread-poolname,value=*THREAD\_POOL\_NAME*)

使用您要配置的企业 bean 服务替换 **SERVICE\_NAME** :

- **async** 用于企业 bean 异步调用服务
- enterprise bean 计时器服务的 **timer-service**

以下示例将 enterprise bean async 服务设置为使用名为 **my\_thread\_pool** 的 bean 线程池:

/subsystem=ejb3/service=async:write-attribute(name=thread-pool-name,value=my\_thread\_pool)

## <span id="page-32-0"></span>5.3. BEAN 的运行时部署信息

您可以将运行时部署信息添加到 Bean 中,以进行性能监控。

有关可用运行时数据的详情,请查看 JBoss EAP 管理模型中的 **ejb3** 子系统。应用可以将运行时数据作为 注解包含在 bean 代码或部署描述符中。应用程序可以使用这两个选项。

其他资源

有关可用运行时数据的更多信息,请参阅 JBoss EAP [管理模型中的](https://access.redhat.com/webassets/avalon/d/red_hat_jboss_enterprise_application_platform/8.0/mgmt_model/subsystem/ejb3/index.html)**ejb3** 子系统。

#### 5.3.1. 用于从 Jakarta Enterprise Bean 检索运行时数据的命令行选项

Jakarta Enterprise Beans 中的运行时数据可从管理 CLI 获得, 以便您可以评估 Jakarta Enterprise Beans 的性能。

#### 获取所有 Bean 类型的运行时数据的命令使用以下模式:

/deployment=<deployment\_name>/subsystem=ejb3/<bean\_type>=<bean\_name>:readresource(include-runtime)

将 <deployment\_name > 替换为要检索运行时数据的部署.jar 文件的名称。将 <bean\_type > 替换为检索 运行时数据的 bean 类型。以下选项对这个占位符有效:

**stateless-session-bean**

- **stateful-session-bean**
- **singleton-bean**
- **message-driven-bean**

将 <bean\_name > 替换为您要检索运行时数据的 bean 的名称。

系统会以 JavaScript 对象表示法(JSON)数据的形式提供 **stdout** 格式的结果。

在名为 **ejb-management.jar**的文件中部署了一个名为 **ManagedSingletonBean** 的单例 Bean 的运 行时数据示例

/deployment=ejb-management.jar/subsystem=ejb3/singleton-bean=ManagedSingletonBean:readresource(include-runtime)

## 单例 Bean 的输出运行时数据示例

```
{
  "outcome" => "success",
  "result" => {
    "async-methods" => ["void async(int, int)"],
    "business-local" => ["sample.ManagedSingletonBean"],
    "business-remote" => ["sample.BusinessInterface"],
    "component-class-name" => "sample.ManagedSingletonBean",
    "concurrency-management-type" => undefined,
    "declared-roles" => [
      "Role3",
      "Role2",
      "Role1"
    ],
    "depends-on" => undefined,
    "execution-time" => 156L,
    "init-on-startup" => false,
    "invocations" => 3L,
    "indinames" => ["java:module/ManagedSingletonBean!sample.ManagedSingletonBean",
       "java:global/ejb-management/ManagedSingletonBean!sample.ManagedSingletonBean",
      "java:app/ejb-management/ManagedSingletonBean!sample.ManagedSingletonBean",
      "java:app/ejb-management/ManagedSingletonBean!sample.BusinessInterface",
      "java:global/ejb-management/ManagedSingletonBean!sample.BusinessInterface",
      "java:module/ManagedSingletonBean!sample.BusinessInterface"
    ],
    "methods" => {"dolt" => {
      "execution-time" => 156L,
      "invocations" => 3L,
      "wait-time" => 0L
    }},
    "peak-concurrent-invocations" => 1L,
    "run-as-role" => "Role3",
    "security-domain" => "other",
    "timeout-method" => "public void sample.ManagedSingletonBean.timeout(javax.ejb.Timer)",
    "timers" \Rightarrow [{
      "time-remaining" = > 4304279L,
      "next-timeout" => 1577768415000L,
```

```
"calendar-timer" => true,
       "persistent" => false,
       "info" => "timer1","schedule" => {
          "year" => "*",
          "month" => "*",
          "day-of-month" => "*",
          "day-of-week" => "*",
          "hour" => "0"."minute" => "0",
          "second" => "15",
          "timezone" => undefined,
          "start" => undefined,
          "end" => undefined
       }
     }],
     "transaction-type" => "CONTAINER",
     "wait-time" => 0L,
     "service" => {"timer-service" => undefined}
  }
}
```
在名为 **ejb-management.jar**的文件中部署的消息驱动的 bean 的运行时数据示例

/deployment=ejb-management.jar/subsystem=ejb3/message-driven-bean=NoTimerMDB:readresource(include-runtime)

**message-driven bean** 的输出示例

```
{
  "outcome" => "success",
  "result" => {
    "activation-config" \Rightarrow [
       ("destination" => "java:/queue/NoTimerMDB-queue"),
       ("destinationType" => "javax.jms.Queue"),
       ("acknowledgeMode" => "Auto-acknowledge")
    ],
    "component-class-name" => "sample.NoTimerMDB",
    "declared-roles" => [
       "Role3",
       "Role2",
       "Role1"
    ],
    "delivery-active" => true,
    "execution-time" => 0L,
    "invocations" => 0L,
```
"message-destination-link" => "queue/NoTimerMDB-queue", "message-destination-type" => "javax.jms.Queue", "messaging-type" => "javax.jms.MessageListener", "methods"  $=>$  {}, "peak-concurrent-invocations" => 0L, "pool-available-count" => 16, "pool-create-count"  $\Rightarrow$  0, "pool-current-size" => 0, "pool-max-size"  $\Rightarrow$  16, "pool-name" => "mdb-strict-max-pool", "pool-remove-count" => 0, "run-as-role" => "Role3", "security-domain" => "other", "timeout-method" => undefined, "timers"  $=>$  [], "transaction-type" => "CONTAINER", "wait-time"  $=>$  0L, "service" => undefined }

#### <span id="page-35-0"></span>**5.4.** 可能需要指示企业 **BEAN** 子系统调整的例外

}

**Stateless Jakarta Enterprise Beans** 实例组不够大,或者超时太低

javax.ejb.EJBException: JBAS014516: Failed to acquire a permit within 20 SECONDS at org.jboss.as.ejb3.pool.strictmax.StrictMaxPool.get(StrictMaxPool.java:109)

企业 **bean** 线程池不够大,或者企业 **bean** 需要比调用超时更长的时间

java.util.concurrent.TimeoutException: No invocation response received in 300000 milliseconds

**5.4.1.** 有状态会话 **Bean** 的默认全局超时值

在 **ejb3** 子系统中,您可以使用 **default-stateful-bean-session-timeout** 属性为服务器实例上部署的 所有有状态会话 **Bean (SFSB)**配置默认的全局超时值。

使用 **default-stateful-bean-session-timeout** 属性,您可以在 **ejb3** 子系统中使用以下管理 **CLI** 操 作:
- 管理 **CLI** 中的 **read-attribute** 操作,以查看属性的当前全局超时值。
- 使用管理 **CLI** 配置属性的 **write-attribute** 操作。

属性行为因服务器模式而异。例如:

在单机服务器中运行时,配置的值将应用到应用服务器上部署的所有 **SFSB**。

在受管域中运行服务器时,服务器组内服务器实例上部署的所有 **SFSB** 都接收并发超时值。

注意

当您更改属性的全局超时值时,更新的设置仅适用于新部署。您必须重新加载服务器, 才能将新设置应用到当前部署。

默认情况下,属性值设为 **-1**, 这意味着部署的 **SFSB** 配置为永不超时。但是,您可以为属性配置以下 类型的有效值:

当您将属性值设为 **0** 时,属性会立即标记被 **ejb** 容器移除的合格 **SFSB**。

当您设置大于 **0** 的属性值时,**SFSB** 会在 **ejb** 容器移除有资格的 **SFSB** 前保持闲置指定时间 (以毫秒为单位)。

注意

您仍然可以使用预先存在的 **@StatefulTimeout** 注释或 **stateful-timeout** 元素(位于 **ejb-jar.xml** 部署描述符中)来配置 **SFSB** 的超时值。但是,设置此类配置会将默认的全局 超时值覆盖 **SFSB**。

有两个方法用于验证您为属性设置的新值:

- 在管理 **CLI** 中使用 **read-attribute** 操作。
- $\bullet$ 检查服务器配置文件的 **ejb3** 子系统部分。

## 其他资源

 $\bullet$ 

- $\bullet$ 有关查看属性的当前全局超时值的更多信息,请参阅 管理 *CLI* [指南中的](https://access.redhat.com/documentation/zh-cn/red_hat_jboss_enterprise_application_platform/7.4/html-single/management_cli_guide/index#display_attribute_value) 显示属性值。
- $\bullet$ 有关为属性更新当前全局超时值的更多信息,请参阅 管理 *CLI* [指南中的](https://access.redhat.com/documentation/zh-cn/red_hat_jboss_enterprise_application_platform/7.4/html-single/management_cli_guide/index#update_attribute) 更新属性。

#### 第 **6** 章 数据源和资源适配器调整

连接池是 **JBoss EAP** 用来优化使用数据源(如关系数据库或资源适配器)的环境的性能的主要工具。

在时间和系统资源方面,为数据源和资源适配器连接分配和处理资源非常昂贵。连接池通过创建一个可 供应用程序可用的连接的 **'pool'** 来降低连接成本。

在配置连接池以获得最佳性能前,您必须监控负载下的数据源池统计或资源适配器统计,以确定您的环 境的适当设置。

**6.1.** 监控池统计信息

**6.1.1.** 数据源统计

为数据源启用统计集合后,您可以查看数据源的运行时统计信息。

**6.1.1.1.** 启用数据源统计

默认情况下, 不启用 数据源统计信息。您可以使用管理 CLI 或管理控制台启用数据源统计集合。

**6.1.1.1.1.** 使用管理 **CLI** 启用数据源统计信息

以下管理 **CLI** 命令启用 **ExampleDS** 数据源的统计信息集合。

注意

在受管域中,在此命令前带有 **/profile=***PROFILE\_NAME*。

/subsystem=datasources/data-source=ExampleDS:write-attribute(name=statisticsenabled,value=true)

重新加载服务器以使更改生效。

**6.1.1.1.2.** 使用管理控制台启用数据源统计

使用以下步骤通过管理控制台为数据源启用统计信息集合。

### 流程

1.

2.

导航到 **Configuration → Subsystems → Datasources & Drivers → Datasources**。

选择数据源,再单击 **View**。

3.

单击 **Attributes** 选项卡下的 **Edit**。

4.

将 **Statistics Enabled** 字段设置为 **ON**,然后单击 **Save**。此时会出现一个弹出窗口,表示 更改需要重新加载才能生效。

5.

重新加载服务器。

对于单机服务器,单击弹出窗口中的 **Reload** 链接,以重新加载服务器。

对于受管域,单击弹出窗口中的 **Topology** 链接。在 **Topology** 选项卡中,选择适当 的服务器并选择 **Reload** 下拉菜单选项来重新加载服务器。

**6.1.1.2.** 查看数据源统计信息

您可以使用管理 **CLI** 或管理控制台查看数据源的运行时统计信息。

**6.1.1.2.1.** 使用管理 **CLI** 查看数据源统计信息

注意

以下管理 **CLI** 命令检索 **ExampleDS** 数据源的核心 池 统计信息。

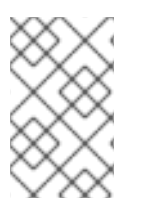

在受管域中,在这些命令前面带有 **/host=***HOST\_NAME***/server=***SERVER\_NAME*。

/subsystem=datasources/data-source=ExampleDS/statistics=pool:read-resource(include-

```
runtime=true)
{
  "outcome" => "success",
  "result" => {
    "ActiveCount" => 1,
    "AvailableCount" => 20,
    "AverageBlockingTime" => 0L,
    "AverageCreationTime" => 122L,
    "AverageGetTime" => 128L,
    "AveragePoolTime" => 0L,
    "AverageUsageTime" => 0L,
    "BlockingFailureCount" => 0,
    "CreatedCount" => 1,
    "DestroyedCount" => 0,
    "IdleCount" => 1,
    ...
}
```
### 以下管理 **CLI** 命令检索 **ExampleDS** 数据源的 *JDBC* 统计信息。

```
/subsystem=datasources/data-source=ExampleDS/statistics=jdbc:read-resource(include-
runtime=true)
```

```
{
  "outcome" => "success",
  "result" => {
    "PreparedStatementCacheAccessCount" => 0L,
    "PreparedStatementCacheAddCount" => 0L,
    "PreparedStatementCacheCurrentSize" => 0,
    "PreparedStatementCacheDeleteCount" => 0L,
    "PreparedStatementCacheHitCount" => 0L,
    "PreparedStatementCacheMissCount" => 0L,
    "statistics-enabled" => true
  }
```
注意

}

由于统计数据是运行时信息,因此请务必指定 **include-runtime=true** 参数。

**6.1.1.2.2.** 使用管理控制台查看数据源统计信息

要从管理控制台查看数据源统计信息,请从 **Runtime** 选项卡中导航到 **Datasources** 子系统,请选择 数据源,再单击 **View**。

**6.1.2.** 资源适配器统计

您可以查看已部署资源适配器的核心运行时统计信息。如需了解所有可用 统计 的详细列表, 请参阅资

源适配器统计附录。

### **6.1.2.1.** 启用资源适配器统计

## 默认情况下,资源适配器统计 不会被 启用。以下管理 **CLI** 命令启用简单资源适配器 **myRA.rar** 的统 计数据集合,其连接工厂在 **JNDI** 中绑定为 **java:/eis/AcmeConnectionFactory:**

注意

## 在受管域中,在命令中带有 **/host=***HOST\_NAME***/server=***SERVER\_NAME***/**。

/deployment=*myRA.rar*/subsystem=resource-adapters/statistics=statistics/connectiondefinitions=*java\:\/eis\/AcmeConnectionFactory*:write-attribute(name=statistics-enabled,value=true)

### **6.1.2.2.** 查看资源适配器统计

## 资源适配器统计信息可以从管理 **CLI** 检索。以下管理 **CLI** 命令返回资源适配器 **myRA.rar** 的统计信 息,其连接工厂在 **JNDI** 中绑定为 **java:/eis/AcmeConnectionFactory**。

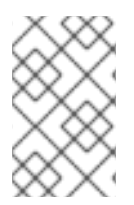

注意

在受管域中,在命令中带有 **/host=***HOST\_NAME***/server=***SERVER\_NAME***/**。

deployment=*myRA.rar*/subsystem=resource-adapters/statistics=statistics/connectiondefinitions=*java\:\/eis\/AcmeConnectionFactory*:read-resource(include-runtime=true)

{

```
"outcome" => "success",
"result" => {
  "ActiveCount" => "1",
  "AvailableCount" => "20",
  "AverageBlockingTime" => "0",
  "AverageCreationTime" => "0",
  "CreatedCount" => "1",
  "DestroyedCount" => "0",
  "InUseCount" => "0",
  "MaxCreationTime" => "0",
  "MaxUsedCount" => "1",
  "MaxWaitCount" => "0",
  "MaxWaitTime" => "0",
  "TimedOut" \Rightarrow "0".
  "TotalBlockingTime" => "0",
  "TotalCreationTime" => "0"
}
```
}

 $\blacksquare$ 

### 注意

由于统计数据是运行时信息,因此请务必指定 **include-runtime=true** 参数。

### **6.2.** 池属性

本节详细介绍了可为最佳数据源或资源适配器性能配置的所选池属性的建议。

最小池大小

**min-pool-size** 属性定义连接池的最小大小。默认最小值是零连接。使用零 **min-pool-size** 时,会 在第一个事务发生时创建连接并放入池中。

如果 **min-pool-size** 太小,它会在执行初始数据库命令时出现延迟增加,因为可能需要建立新的 连接。如果 **min-pool-size** 太大,它会产生与数据源或资源适配器的连接。

在不活动期间,连接池将缩小,可能到 **min-pool-size** 值。

红帽建议将 **min-pool-size** 设置为允许应用程序按需吞吐量的连接数量。

最大池大小

**max-pool-size** 属性定义连接池的最大大小。这是一个重要的性能参数,因为它限制了活动连接 的数量,因此还限制并发活动的数量。

如果 **max-pool-size** 太小,可能会导致请求被不必要阻止。如果 **max-pool-size** 太大,则可能会 导致 **JBoss EAP** 环境、数据源或资源适配器使用比它可以处理的资源更多。

红帽建议将 **max-pool-size** 设置为至少 **15%** 大于负载下观察到的可接受 **MaxUsedCount**。这允 许某些缓冲区大于预期条件。

预先填充

**pool-prefill** 属性指定 **JBoss EAP** 是否预先填充连接池,并在 **JBoss EAP** 启动时使用最小连接 数。默认值为 **false**。

当 **pool-prefill** 设为 **true** 时,**JBoss EAP** 会在启动时使用更多资源,但初始事务的延迟会较低。

如果您优化了 **min-pool-size**,红帽建议将 **pool-prefill** 设置为 **true**。

严格最小值

**pool-use-strict-min** 属性指定 **JBoss EAP** 是否允许池中连接数量低于指定最小值。

如果 **pool-use-strict-min** 设为 **true**,**JBoss EAP** 将不允许连接数量临时低于指定的最小值。默 认值为 **false**。

虽然指定了最少数量的池连接,但当 **JBoss EAP** 关闭连接时,如果连接空闲且已达到超时,则暂 停可能会导致连接总数在创建新连接并添加到池中前临时低于这个连接。

超时

为连接池配置很多超时选项,但对于性能调优是 **idle-timeout-minutes**。

**idle-timeout-minutes** 属性指定在关闭前可以闲置的最大时间(以分钟为单位)。当闲置连接关 闭时,池中的连接数将缩减到指定的最小值。

超时越长,会使用更多资源,但请求可能会更快地提供。超时越低,会使用较少的资源,但请求 可能需要等待创建新连接。

**6.3.** 配置池属性

**6.3.1.** 配置数据源池属性

您可以使用管理 **CLI** 或管理控制台配置数据源池属性。

先决条件

安装 **JDBC** 驱动程序。

创建数据源。

### 流程

要使用管理控制台,请导航到 **Configuration → Subsystems → Datasources & Drivers** → Datasources, 选择数据源, 然后点击 View。池选项可在数据源 池选项卡下配置。超时选项 可在数据源 超时选项卡下 配置。

要使用管理 **CLI**,请执行以下命令:

/subsystem=datasources/data-source=*DATASOURCE\_NAME*/:writeattribute(name=*ATTRIBUTE\_NAME*,value=*ATTRIBUTE\_VALUE*)

例如,要将 **ExampleDS** 数据源 **min-pool-size** 属性设置为 **5** 个连接值,请使用以下命令:

/subsystem=datasources/data-source=ExampleDS/:write-attribute(name=min-poolsize,value=5)

#### **6.3.2.** 配置资源适配器池属性

您可以使用管理 **CLI** 或管理控制台配置资源适配器池属性。

先决条件

٠

部署资源适配器并添加连接定义。

流程

要使用管理控制台,请导航到 **Configuration → Subsystems → Resource Adapters**,选 择您的资源适配器,点 **View**,然后在左侧菜单中选择 **Connection Definitions**。池选项可在 池 选项卡下配置。超时选项可在 **Attributes** 选项卡下配置。

要使用管理 **CLI**,请执行以下命令:

/subsystem=resource-adapters/resourceadapter=*RESOURCE\_ADAPTER\_NAME*/connectiondefinitions=*CONNECTION\_DEFINITION\_NAME*:writeattribute(name=*ATTRIBUTE\_NAME*,value=*ATTRIBUTE\_VALUE*)

例如,要将 **my\_RA** 资源适配器 **my\_CD** 连接定义 **min-pool-size** 属性设置为 **5** 个连接值, 请使用以下命令:

/subsystem=resource-adapters/resource-adapter=my\_RA/connectiondefinitions=my\_CD:write-attribute(name=min-pool-size,value=5)

#### 第 **7** 章 消息传递子系统调整

为 **messaging-activemq** 子系统中的消息传递服务器启用统计集合后,您可以查看消息传递服务器上资 源的运行时统计信息。

#### **7.1.** 启用消息传递统计信息

由于它可以对性能造成负面影响,因此 默认情况下不启用 **messaging-activemq** 子系统的统计数据集 合。您不需要启用队列统计信息来获取基本信息,如队列中的消息数量或添加到队列中的消息数量。这些 统计数据可以使用队列属性,而无需将 启用统计数据 设置为 **true**。

您可以使用管理 **CLI** 或管理控制台启用额外的统计集合。

### **7.1.1.** 使用管理 **CLI** 启用消息传递统计信息

以下管理 **CLI** 命令启用 默认 消息传递服务器的统计信息集合。

/subsystem=messaging-activemq/server=default:write-attribute(name=statistics-enabled,value=true)

池的连接工厂统计与其他消息传递服务器统计信息分开启用。使用以下命令,为池连接工厂启用统计 信息。

/subsystem=messaging-activemq/server=default/pooled-connection-factory=activemq-ra:writeattribute(name=statistics-enabled,value=true)

### 重新加载服务器以使更改生效。

**7.1.2.** 使用管理控制台启用消息传递统计信息

使用以下步骤通过管理控制台为消息传递服务器启用统计信息集合。

#### 流程

1.

导航到 **Configuration → Subsystems → Messaging (ActiveMQ) → Server**。

选择服务器并点 **View**。

点 **Statistics** 选项卡下的 **Edit**。

4.

2.

3.

将 **Statistics Enabled** 字段设置为 **ON**,然后单击 **Save**。

池的连接工厂统计与其他消息传递服务器统计信息分开启用。使用以下步骤为池连接工厂启用统计集 合。

- 1. 导航到 **Configuration → Subsystems → Messaging (ActiveMQ) → Server**。
- 2. 选择服务器,选择 **Connections**,然后单击 **View**。
- 3. 选择 **Pooled Connection Factory** 选项卡。
- 4. 选择池连接工厂,然后点击 **Attributes** 选项卡下的 **Edit**。
- 5. 将 **Statistics Enabled** 字段设置为 **ON**,然后单击 **Save**。
- 6. 重新加载服务器以使更改生效。

**7.2.** 查看消息传递统计信息

您可以使用管理 **CLI** 或管理控制台查看消息传递服务器的运行时统计信息。

## **7.2.1.** 使用管理 **CLI** 查看消息传递统计信息

您可以使用以下管理 **CLI** 命令查看消息传递统计信息:确保包含 **include-runtime=true** 参数,因为统 计是运行时信息。

## 查看队列的统计信息。

/subsystem=messaging-activemq/server=default/jms-queue=DLQ:read-resource(includeruntime=true)

```
{
  "outcome" => "success",
  "result" => \{"consumer-count" => 0,
     "dead-letter-address" => "jms.queue.DLQ",
     "delivering-count" => 0,
     "durable" => true,
     ...
  }
}
```
### 查看主题的统计信息。

/subsystem=messaging-activemq/server=default/jms-topic=testTopic:read-resource(includeruntime=true)

```
{
  "outcome" => "success",
  "result" =>{
     "delivering-count" => 0,
     "durable-message-count" => 0,
     "durable-subscription-count" => 0,
     ...
  }
```
}

查看池连接工厂的统计信息。

```
/subsystem=messaging-activemq/server=default/pooled-connection-factory=activemq-
ra/statistics=pool:read-resource(include-runtime=true)
```

```
{
  "outcome" => "success",
  "result" => {
    "ActiveCount" => 1,
    "AvailableCount" => 20,
     "AverageBlockingTime" => 0L,
     "AverageCreationTime" => 13L,
     "AverageGetTime" => 14L,
     ...
  }
}
```
注意

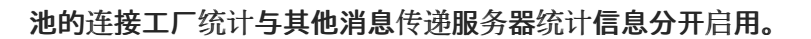

### **7.2.2.** 使用管理控制台查看消息传递统计信息

若要从管理控制台查看消息传递统计信息,可从 **Runtime** 选项卡导航到 **Messaging (ActiveMQ)** 子系 统,然后选择服务器。选择一个目的地来查看其统计信息。

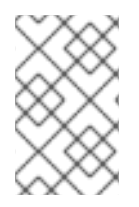

注意

**Prepared Transactions** 页面是您可以查看、提交和回滚准备的事务。

**7.3.** 配置消息计数器

您可以为消息传递服务器配置以下消息计数器属性。

**message-counter-max-day-history** :消息计数器历史记录的天数。

**message-counter-sample-period** :队列被抽样的频率(以毫秒为单位)。用于配置这些选 项的管理 **CLI** 命令使用以下语法:务必将 *'STATISTICS\_NAME'* 和 *'STATISTICS\_VALUE'* 替换 为您要配置的统计名称和值。

/subsystem=messaging-activemq/server=default::writeattribute(name=STATISTICS\_NAME,value=STATISTICS\_VALUE)

例如,使用以下命令将 **message-counter-max-day-history** 设置为五天,并将 **message-countersample-period** 设置为 **2** 秒。

/subsystem=messaging-activemq/server=default:write-attribute(name=message-counter-max-dayhistory,value=5) /subsystem=messaging-activemq/server=default:write-attribute(name=message-counter-sampleperiod,value=2000)

**7.4.** 查看队列的消息计数器和历史记录

您可以使用以下管理 **CLI** 操作来查看队列的消息计数器和消息计数器历史记录。

- **list-message-counter-as-json**
- $\bullet$ **list-message-counter-as-html**
- **list-message-counter-history-as-json**
- **list-message-counter-history-as-html**

## 使用显示这些值的管理 **CLI** 命令使用以下语法:务必将 *'QUEUE\_NAME'* 和 *'OPERATION\_NAME'* 替 换为您要使用的队列名称和操作。

/subsystem=messaging-activemq/server=default/jms-queue=QUEUE\_NAME:OPERATION\_NAME

## 例如,使用以下命令以 **JSON** 格式查看 **TestQueue** 队列的消息计数器:

```
/subsystem=messaging-activemq/server=default/jms-queue=TestQueue:list-message-counter-as-
json
{
  "outcome" => "success",
  "result" => "{\"destinationName\":\"TestQueue\",\"destinationSubscription\":null,\"destinationDurable\":true,\"count\":
0,\"countDelta\":0,\"messageCount\":0,\"messageCountDelta\":0,\"lastAddTimestamp\":\"12/31/69
7:00:00 PM\",\"updateTimestamp\":\"2/20/18 2:24:05 PM\"}"
}
```
### **7.5.** 为队列重置消息计数器

### 您可以使用 **reset-message-counter** 管理 **CLI** 操作重置队列的消息计数器。

```
/subsystem=messaging-activemq/server=default/jms-queue=TestQueue:reset-message-counter
{
  "outcome" => "success",
  "result" => undefined
}
```
### **7.6.** 使用管理控制台的运行时操作

使用管理控制台,您可以:

- $\bullet$ 执行强制故障转移到另一个消息传递服务器
- 重置消息传递服务器的所有消息计数器
- $\bullet$ 重置消息传递服务器的所有消息计数器历史记录
- $\bullet$ 查看与消息传递服务器相关的信息
- 关闭消息传递服务器的连接
- 回滚事务
- $\bullet$ 提交事务

**7.6.1.** 执行强制故障转移到另一个消息传递服务器

您可以使用管理控制台执行强制故障转移到另一个消息传递服务器。

流程

- 1. 使用以下任一方法访问管理控制台并导航到 **Server** :
	- **Runtime→ Browse By → Hosts → Host → Server**

 $\bullet$ 

**Runtime→ Browse By → Server Groups → Server Group → Server**

2.

点 **Messaging ActiveMQ → Server**

3.

单击 **View** 旁边的箭头按钮,然后单击 **Force Failover**。

4. 在 **Force Failover** 窗口中,单击 **Yes**。

**7.6.2.** 为消息传递服务器重置所有消息计数器

您可以使用管理控制台重置消息传递服务器的所有消息计数器。

### 流程

- 1. 使用以下任一方法访问管理控制台并导航到 **Server** :
	- $\bullet$ **Runtime→ Browse By → Hosts → Host → Server**
	- **Runtime→ Browse By → Server Groups → Server Group → Server**
	- 点 **Messaging ActiveMQ → Server**
- 3. 单击 View 旁边的箭头按钮,然后单击 重置。
- 4. 在 **Reset** 窗口中,点 **Reset all message** 计数器 旁的切换按钮来启用该功能。

按钮现在以蓝色背景显示 **ON**。

5.

2.

单击 **Reset**。

## **7.6.3.** 为消息传递服务器重置消息计数器历史记录

您可以使用管理控制台重置消息传递服务器的消息计数器历史记录。

流程

1. 使用以下任一方法访问管理控制台并导航到 **Server** :  $\bullet$ **Runtime→ Browse By → Hosts → Host → Server Runtime→ Browse By → Server Groups → Server Group → Server** 2. 点 **Messaging ActiveMQ → Server** 3. 单击 View 旁边的箭头按钮,然后单击 重置。 4.

在 **Reset** 窗口中,点 **Reset all message** 计数器历史记录 旁边的切换按钮来启用该功能。

按钮现在以蓝色背景显示 **ON**。

5.

单击 **Reset**。

**7.6.4.** 查看与消息传递服务器相关的信息

使用管理控制台,您可以查看与消息传递服务器相关的信息列表:

连接

 $\bullet$ 

消费者

制作者

连接器

角色

**Transactions**

查看与消息传递服务器相关的信息:

## 流程

- 1. 使用以下任一方法访问管理控制台并导航到 **Server** :
	- $\bullet$ **Runtime→ Browse By → Hosts → Host → Server**
	- **Runtime→ Browse By → Server Groups → Server Group → Server**
- 2. 单击 **Messaging ActiveMQ → Server**,然后单击 **View**。
- 3. 单击导航窗格上的相应项目,以查看右侧窗格中的项目列表。

## **7.6.5.** 关闭消息传递服务器的连接

您可以通过提供 **IP** 地址、**ActiveMQ** 地址匹配或用户名来关闭连接。

关闭消息传递服务器的连接:

#### 流程

1.

- 使用以下任一方法访问管理控制台并导航到 **Server** :
	- **Runtime→ Browse By → Hosts → Host → Server**
	- **Runtime→ Browse By → Server Groups → Server Group → Server**

单击 **Messaging ActiveMQ → Server**,然后单击 **View**。

在导航窗格中,单击 **Connections**。

4.

2.

3.

在 **Close** 窗口中,点击您要关闭的连接的适当标签页。

5. 根据您的选择,输入 **IP** 地址、**ActiveMQ** 地址匹配或用户名,然后单击 **Close**。

### **7.6.6.** 消息传递服务器的回滚事务

您可以使用管理控制台为消息传递服务器回滚事务。

### 流程

- 1. 使用以下任一方法访问管理控制台并导航到 **Server** :
	- **Runtime→ Browse By → Hosts → Host → Server**
	- **Runtime→ Browse By → Server Groups → Server Group → Server**
- 2. 单击 **Messaging ActiveMQ → Server**,然后单击 **View**。
- 3. 在导航窗格中,单击 **Transactions**。
- 4. 选择您要回滚的事务,然后点 **Rollback**。

### **7.6.7.** 为消息传递服务器提交事务

您可以使用管理控制台为消息传递服务器提交事务。

### 流程

1. 使用以下任一方法访问管理控制台并导航到 **Server**: **Runtime→ Browse By → Hosts → Host → Server**

**Runtime→ Browse By → Server Groups → Server Group → Server**

- 2. 单击 **Messaging ActiveMQ → Server**,然后单击 **View**。
- 3. 在导航窗格中,单击 **Transactions**。
- 4. 选择您要提交的事务,然后单击 **Commit**。

#### **7.7.** 调整 **JAKARTA** 消息传递

如果使用 **Jakarta Messaging API**,请查看以下信息,以了解有关如何提高性能的提示。

禁用消息 **ID**。

如果您不需要消息 **ID**,请在 **MessageProducer** 类上使用 **setDisableMessageID** () 方法 禁用它们。将值设为 **true** 可消除创建唯一 **ID** 的开销,并减少消息的大小。

禁用消息时间戳。

如果您不需要消息时间戳,请在 **MessageProducer** 类上使用 **setDisableMessageTimeStamp** () 方法禁用它们。将值设为 **true** 可消除创建时间戳的开销, 并减少消息的大小。

避免使用 **ObjectMessage**。

**ObjectMessage** 用于发送包含序列化对象(即消息的正文或有效负载)的消息,作为字节数 流通过线发送。**Java** 序列化形式甚至小对象非常大,并占用线上大量空间。与自定义划分技术相 比,它也会较慢。只有在您无法使用其他消息类型之一时,才使用 **ObjectMessage**,例如,如果 您不知道有效负载的类型,直到运行时为止。

## 避免 **AUTO\_ACKNOWLEDGE.**

选择使用消费者的确认模式会影响性能,因为通过发送通过网络发送的确认消息会增加开销和 流量。**AUTO\_ACKNOWLEDGE** 会导致这个开销,因为它需要为客户端上收到的每个消息从服 务器发送一个确认。如果您可以使用 **DUPS\_OK\_ACKNOWLEDGE**,它以延迟方式确认消息 **CLIENT\_ACKNOWLEDGE**,这意味着客户端代码将调用一个方法来确认消息,或使用一个确认 或提交的一个确认或提交。

 $\bullet$ 

避免持久消息。

默认情况下,**Jakarta Messaging** 消息是 **durable**。如果您不需要持久消息,请将它们设置 为 非持久消息。持久化消息会导致大量开销,因为它们被保留到存储中。

使用 **TRANSACTED\_SESSION** 模式在单个事务中发送和接收消息。

通过在单一事务中批处理消息,**JBoss EAP** 中集成的 **ActiveMQ Artemis** 服务器只需要一个 网络往返提交,而不是在每次发送或接收时。

**7.8.** 调优持久性

将消息日志放在其自己的物理卷上。

仅附加日志的一个优点是磁盘头移动被最小化。如果磁盘共享,则此优点将会丢失。当多个进 程(如事务协调器、数据库和其他日志)时,从同一磁盘读取和写入,性能会受到影响,因为磁 盘头必须在不同文件之间跳过。如果您使用分页或大型消息,请确保它们也放在单独的卷中。

调优 **journal-min-files** 值。

将 **journal-min-files** 参数设置为适合您平均可持续增长率的文件数量。如果您经常看到在日 志数据目录上创建的新文件,这意味着大量数据会被保留,您需要增加最少的文件数。这允许日 志重复使用,而不是创建新的数据文件。

优化日志文件大小。

日志文件大小必须与磁盘上 **cylinder** 的容量一致。默认值 **10MB** 在大多数系统上应该足够 了。

使用 **AIO** 日志类型。

对于 **Linux** 操作系统,请将您的日志类型保留为 **AIO**。**AIO** 比 **Java NIO** 更好地扩展。

调整 **journal-buffer-timeout** 值。

增加 **journal-buffer-timeout** 值会导致延迟增加吞吐量。

 $\bullet$ 调整 **journal-max-io** 值。

> 如果您使用 **AIO**,可以通过增加 **journal-max-io** 参数值来提高性能。如果您使用 **NIO**,请不 要更改这个值。

**7.9.** 其他调整选项

本节介绍 **JBoss EAP** 消息传递中可以调整的其他位置。

使用异步发送确认。

如果您需要发送非事务处理的消息,且不需要保证在调用 **send** () 返回时已达到服务器, 请不要将它们设置为发送阻止。反之,使用异步发送确认项在单独的流中返回您的发送确认。但 是,如果服务器崩溃,一些信息可能会丢失。

使用 **pre-acknowledge** 模式。

使用 **pre-acknowledge** 模式时,消息会在发送到客户端之前被确认。这可减少有线路上的确 认流量量。但是,如果客户端崩溃,如果客户端重新连接,则不会更新消息。

禁用安全性。

通过将 **security-enabled** 属性设置为 **false**,在禁用安全性时,性能会很小。

 $\bullet$ 

禁用持久性。

您可以通过将 **persistence-enabled** 设置为 **false** 来完全关闭消息持久性。

 $\bullet$ 

同步事务不正常。

将 **journal-sync-transactional** 设置为 **false** 可提供更好的事务持久性性能,但牺牲在失败时 丢失事务的可能性。

同步非事务处理。

将 **journal-sync-non-transactional** 设置为 **false** 可提供更好的非事务处理性能,以牺牲失败 时丢失的持久消息。

发送消息非阻塞。

为了避免在发送的每个消息中等待网络往返,如果您使用 **Jakarta Messaging** 和 **JNDI**,将 **block-on-durable-send 和 block-on-non-durable-send** 设置为 false, 或通过调用 **setBlockOnDurableSend** () 和 **setBlockOnNonDurableSend** () 方法直接在 **ServerLocator** 中设置。

优化 **consumer-window-size**。

如果您有非常快速的用户,您可以提高 **consumer-window-size** 来有效地禁用消费者流控 制。

使用核心 **API** 而不是 **Jakarta Messaging API**。

**Jakarta** 消息传递操作必须在服务器处理它们之前转换为核心操作,从而比使用核心 **API** 的性 能较低。在使用核心 **API** 时,尽量使用采用 **SimpleString** 的方法。与 **java.lang.String** 不同, 在将简单字符串写入有线之前不需要复制,因此如果您在调用之间重复使用 **SimpleString** 实 例,您可以避免一些不必要的复制。请注意,核心 **API** 无法移植到其他代理。

**7.10.** 避免反模式

尽可能重复使用连接、会话、使用者和制作者。

最常见的消息传递反模式是为每个发送或消耗的消息创建新连接、会话和制作者。这些对象需

要创建时间,并涉及多个网络往返,因此使用资源不佳。始终重复使用它们。

### 注意

**Spring Messaging** 模板等一些流行的库使用这些反模式。如果您使用 **Spring Messaging** 模板,则性能可能不佳。**Spring Messaging Template** 只能在缓存 **Jakarta** 消息传递会话的应用程序服务器上安全使用,例如使用 **Jakarta Connectors**,然后仅发送 消息。即使在应用服务器中,它也无法安全地用于同步使用的消息。

避免出现 **fat** 消息。

详细格式,如 **XML** 在线上占用大量空间,因此性能会受到影响。如果可以,请避免消息正文 中的 **XML**。

不要为每个请求创建临时队列。

这种常见的反模式涉及临时队列请式。使用临时队列请求响应模式时,消息将发送到 目标,并使用本地临时队列的地址设置回复标头。当接收者收到该消息时,会处理该消息,然后 发回响应到回复标头中指定的地址。此模式出现的常见错误是在每个发送的消息上创建一个新的 临时队列,从而大大降低性能。相反,应将临时队列重新用于许多请求。

除非是必需的,否则不要使用消息驱动的 **Bean**。

使用 **MDBs** 使用消息比使用简单的 **Jakarta** 消息传递消息使用者要慢。

### 第 **8** 章 **LOGGING** 子系统调整

您可以通过禁用日志记录到控制台、配置适当的日志记录级别并指定存储日志文件的最佳位置,进一步 提高 **JBoss EAP** 日志子系统在生产环境中的性能。

**8.1.** 禁用日志记录到控制台

禁用控制台日志记录可以提高 **JBoss EAP** 性能。虽然在开发和测试环境中输出日志到控制台会很有 用,但对于生产环境,在大多数情况下不需要这样做。**JBoss EAP** 根日志记录器包括所有默认单机服务 器配置文件的控制台日志处理程序,但 **standalone-full-ha** 除外。默认受管域配置文件不包含控制台处理 程序。

若要从根日志记录器移除默认控制台处理程序,可使用以下管理 **CLI** 命令:

/subsystem=logging/root-logger=ROOT:remove-handler(name=CONSOLE)

**8.2.** 配置日志记录级别

为了获得最佳性能,您必须为生产环境相应地配置日志级别。例如,虽然 **INFO** 或 **DEBUG** 级别可能适 合开发或测试环境,但在大多数情况下,您应该将生产环境日志级别设置为更高,如 **WARN** 或 **ERROR**。

**8.3.** 配置日志文件的位置

您应该将日志文件的存储位置视为潜在的性能问题。如果您将日志保存到具有 **I/O** 吞吐量的文件系统或 磁盘配置中,则可能会影响整个平台的性能。

为防止日志记录影响 **JBoss EAP** 性能,建议您将日志位置设置为具有大量空间的高性能专用磁盘。

#### 第 **9** 章 **UNDERTOW** 子系统调整

与 **JBoss EAP 6** 中之前的 **Web** 子系统相比,**JBoss EAP 7** 中引入的非阻塞 **I/O (NIO) undertow** 子系 统显著提高了性能。为您的环境调整 **undertow** 子系统的机会包括:

- $\blacksquare$ 缓冲缓存配置
- 字节缓冲池配置
- **Jakarta Server Pages** 配置选项
- 侦听器配置选项
- 会话属性 **marshalling**
- **9.1.** 缓冲缓存配置

缓冲区缓存存储由 **undertow** 子系统处理的静态文件。这包括镜像、静态 **HTML**、**CSS** 和 **JavaScript** 文件。您可以为每个 **Undertow servlet** 容器指定默认缓冲区缓存。为您的 **servlet** 容器拥有优化的缓冲 区缓存可以提高 **Undertow** 性能来提供静态文件。

缓冲区缓存中的缓冲区在区域内分配,并且是固定大小。每个缓冲区缓存有三个可配置的属性:

#### **buffer-size**

单个缓冲区的大小,以字节为单位。默认值为 **1024** 字节。将缓冲区大小设置为完全存储您的最大 静态文件。

#### **buffer-per-region**

每个区域的缓冲区数量。默认值为 **1024**。

#### **max-regions**

最大区域数量,用于设置分配给缓冲区缓存的最大内存量。默认值为 **10** 个区域。

您可以通过乘以缓冲区大小、每个区域的缓冲区数量以及最大区域数来计算缓冲区缓存使用的最大内存 量。例如,默认缓冲区缓存为 **1024** 字节,每个区域 **\* 10** 个区域 **= 10 MB**。

根据您的静态文件的大小配置缓冲区缓存,以及测试开发环境中预期负载的结果。在确定对性能的影响 时,请考虑缓冲区缓存性能的平衡与所使用的内存的好处。

#### **9.2.** 字节缓冲池配置

**Undertow** 字节缓冲区池用于分配池 **NIO ByteBuffer** 实例。所有监听器都有一个字节缓冲区池,您可 以为每个监听程序使用不同的缓冲区池和 **worker**。可以在不同的服务器实例之间共享字节缓冲区池。

严重影响性能的主要字节缓冲区池属性是 **buffer-size**。默认值是基于系统的 **RAM** 资源计算的,在大多 数情形中都足够了。如果您要手动配置此属性,则大多数服务器的理想大小为 **16 KB**。

#### **9.3. JAKARTA SERVER PAGES** 配置选项

**Undertow servlet** 容器的以下 **Jakarta Server Pages** 配置选项为如何将 **Jakarta Server Pages** 编译 成 **Java** 字节码提供优化:

#### **generate-strings-as-char-arrays**

如果您的 **Jakarta** 服务器页面包含许多 **String** 常数,请通过将 **String** 常量转换为 **char** 数组来优 化 **scriptlet**。

#### **optimize-scriptlets**

如果您的 **Jakarta Server Pages** 包含多个 **String** 串联,则此选项通过删除每个 **Jakarta Server Pages** 请求的 **String** 串联来优化 **scriptlets**。

#### **trim-spaces**

如果您的 **Jakarta** 服务器页面包含大量空格,启用这个选项会从 **HTTP** 请求中修剪空格,并减少 **HTTP** 请求有效负载。

#### **9.3.1.** 使用管理控制台启用 **Jakarta Server Pages** 选项

要使用管理控制台启用 **Undertow Jakarta Server Pages** 配置选项,请完成以下步骤:

#### 流程

导航到 **Configuration → Subsystems → Web (Undertow) → Servlet Container**。

- 2. 选择您要配置的 **servlet** 容器,然后单击 **View**。
	- 选择 **Jakarta Server Pages** 并点 **Edit**。
- 4.

3.

1.

对于您要启用的每个选项,请将字段设置为 **ON**,然后单击 **Save**。

#### **9.3.2.** 使用管理 **CLI** 启用 **Jakarta Server Pages** 选项

要使用管理 **CLI** 启用 **Undertow Jakarta Server Pages** 配置选项,请完成以下步骤:

### 流程

使用以下命令:

/subsystem=undertow/servlet-container=\_\_SERVLET\_CONTAINER\_\_/setting=jsp/:writeattribute(name= OPTION\_NAME .value=true)

例如,要为 默认 **servlet** 容器启用 **generate-strings-as-char-arrays**,请使用以下命令:

/subsystem=undertow/servlet-container=default/setting=jsp/:write-attribute(name=generate-stringsas-char-arrays,value=true)

**9.4.** 侦听器配置选项

根据您的应用程序和环境,您可以配置特定于某些类型的流量的多个监听程序,如特定端口上的流量, 然后为每个监听程序配置选项。

以下是可在 **HTTP**、**HTTPS** 和 **AJP** 侦听器上配置的性能相关选项。

#### **max-connections**

侦听器可以处理的并发连接的最大数量。默认情况下,此属性未定义,这会导致连接无限。

您可以使用此选项设置侦听器可以处理的连接数量,这可能对大写资源使用量很有用。在配置这 个值时,您应该考虑您的工作负载和流量类型。另请参阅以下 **no-request-timeout**。

#### **no-request-timeout**

连接在关闭前闲置的时间长度(以毫秒为单位)。默认值为 **60000** 毫秒**(1** 分钟**)**。

在您的环境中调优此选项以获得最佳连接效率有助于提高网络性能。如果闲置连接被预先关闭, 则重新建立连接时会存在开销。如果闲置连接过长,它们不会必要地使用资源。

#### **max-header-size**

**HTTP** 请求标头的最大大小,以字节为单位。默认值为 **1048576 (1024KB)**。

限制标头大小有助于防止某些类型拒绝服务攻击。

**buffer-pool**

指定 **io** 子系统中用于侦听器的缓冲池。默认情况下,所有监听程序都使用默认缓冲区池。

您可以使用这个选项将每个监听程序配置为使用唯一的缓冲区池,或者有多个监听程序使用相同 的缓冲池。

#### **worker**

**undertow** 子系统依赖于 **io** 子系统来提供 **XNIO** 工作程序。这个选项指定监听器使用的 **XNIO worker**。默认情况下,侦听器使用 **io** 子系统中的 默认 **worker**。

将每个监听程序配置为使用特定的 **worker** 可能会有帮助,以便您可以将不同的 **worker** 资源分配 给某些类型的网络流量。

**9.4.1.** 使用管理控制台配置监听程序选项

要使用管理控制台配置监听程序选项,请完成以下步骤:

### 流程

1.

导航到 **Configuration → Subsystems → Web (Undertow) → Server**。

选择您要配置的服务器,然后点 **View**。

3.

2.

在左侧菜单中选择 **Listener**,然后选择要配置的监听程序类型,如 **HTTP Listener**,然后在 表中选择监听程序。

4.

点 **Edit**,修改您要配置的选项,然后点 **Save**。

**9.4.2.** 使用管理 **CLI** 配置监听程序选项

要使用管理 **CLI** 配置监听程序选项,请完成以下步骤:

流程

Ċ

使用以下命令:

/subsystem=undertow/server=*SERVER\_NAME*/*LISTENER\_TYPE*=*LISTENER\_NAME*:writeattribute(name=*OPTION\_NAME*,value=*OPTION\_VALUE*)

例如,要将 **default - server Undertow** 服务器中的默认 **HTTP** 侦听器的 **max- connections** 设置为 **100000**,请使用以下命令:

/subsystem=undertow/server=default-server/http-listener=default:write-attribute(name=maxconnections,value=100000)

### 第 **10** 章 **IO** 子系统调整

io 子系统定义供其他 JBoss EAP 子系统使用的 XNIO 工作程序和缓冲区池, 如 Undertow 和 **Remoting**。

### **10.1.** 配置 **WORKER**

您可以创建多个单独的 **worker**,每个 **worker** 都有自己的性能配置,以及处理不同的 **I/O** 任务。例 如,您可以创建一个 **worker** 来处理 **HTTP I/O**,另一个 **worker** 来处理 **Jakarta Enterprise Beans I/O**, 然后单独配置每个 **worker** 的属性来满足特定的负载要求。

严重影响性能的 worker 属性包括 io-threads, 它设置 worker 可以使用的 I/O 线程 总数, 以及设置可 用于特定任务的最大线程数。这两个属性的默认值根据服务器的 **CPU** 数量计算。

**10.1.1.** 监控 **worker** 统计

您可以使用管理 **CLI** 查看 **worker** 的运行时统计信息。这会公开 **worker** 统计信息,如连接计数、线程 计数和队列大小。

以下命令显示 默认 **worker** 的运行时统计信息:

/subsystem=io/worker=default:read-resource(include-runtime=true,recursive=true)

注意

由 **core-pool-size** 统计跟踪的核心线程数量目前始终设置为与最大线程数相同的值, 由 **max-pool-size** 统计跟踪。

### **10.2.** 配置缓冲池

注意

IO 缓冲池已弃用,但它们仍设置为当前版本中的默认设置。

**io** 子系统中的缓冲池是一个池化的 **NIO** 缓冲实例,用于 **I/O** 操作。与 **worker** 一样,您可以创建单独 的缓冲区池,这些池可以专用于处理特定的 **I/O** 任务。

严重影响性能的主要缓冲区池属性是 **buffer-size**。默认值是基于系统的 **RAM** 资源计算的,在大多数情 形中都足够了。如果您要手动配置此属性,则大多数服务器的理想大小为 **16KB**。

### 第 **11** 章 **JGROUPS** 子系统调整

为了获得最佳性能,建议您在支持它的环境中对 **JGroups** 使用 **UDP** 多播。

# 注意

**TCP** 的开销更大,通常被视为比 **UDP** 慢,因为它处理错误检查、数据包排序和拥塞控 制本身。**JGroups** 处理 **UDP** 的这些功能,而 **TCP** 则保证它们本身。在将 **JGroups** 用于 不可靠或高拥塞网络或多播不可用时,**TCP** 是一个不错的选择。

本章假设您已选择了 **JGroups** 堆栈传输协议**(UDP** 或 **TCP)**以及 **JGroups** 集群通信将使用的通信协 议。

**11.1.** 监控 **JGROUPS** 统计信息

您可以使用管理 **CLI** 或 **JMX** 启用 **jgroups** 子系统的统计信息,以监控 **JBoss EAP** 集群。

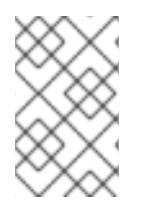

注意

启用统计信息会对性能造成负面影响。仅在需要时启用统计信息。

流程

1.

使用以下命令,启用 **JGroups** 通道的统计信息。

注意

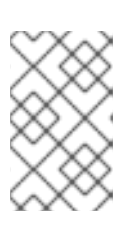

在受管域中,在这些命令之前使用 */profile=PROFILE\_NAME*。

/subsystem=jgroups/channel=CHANNEL\_NAME:write-attribute(name=statisticsenabled,value=true)

例如,使用以下命令为默认 **ee** 频道启用统计信息。

/subsystem=jgroups/channel=ee:write-attribute(name=statistics-enabled,value=true)

重新加载 **JBoss EAP** 服务器。

reload

3.

2.

现在,您可以使用管理 **CLI** 或使用 **JVM** 监控工具通过 **JMX** 来查看 **JGroups** 统计信息:

要使用管理 **CLI**,请在您要查看统计信息的 **JGroups** 频道或协议上使用 **:readresource (include-runtime=true)** 命令。

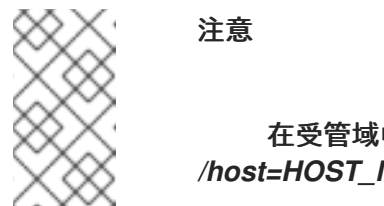

在受管域中,在这些命令前面带有 */host=HOST\_NAME/server=SERVER\_NAME*。

例如:

要查看 **ee** 频道的统计信息,请使用以下命令:

/subsystem=jgroups/channel=ee:read-resource(include-runtime=true)

要查看 **ee** 频道中 **FD\_ALL** 协议的统计信息,请使用以下命令:

/subsystem=jgroups/channel=ee/protocol=FD\_ALL:read-resource(include-runtime=true)

要使用 **JVM** 监控工具连接 **JBoss EAP**,请参阅监控性能 章节。您可以通过 **JMX** 连接 查看 **JGroups MBeans** 的统计信息。

**11.2.** 网络和巨型帧

在可能的情况下,建议 **JGroups** 流量的网络接口应该是专用虚拟局域网**(VLAN)**的一部分。这样,您可 以将集群通信与其他 **JBoss EAP** 网络流量分离,以更轻松地控制集群网络性能、吞吐量和安全性。

要提高集群性能的另一个网络配置是启用巨型帧。如果您的网络环境支持,通过增加最大传输单元 **(MTU)**来启用巨型帧有助于提高网络性能,特别是在高吞吐量环境中。

要使用巨型帧,您的网络中的所有 **NIC** 和交换机都必须支持它。

### 其他资源

有关为 **Red Hat Enterprise Linux** 启[用巨型](https://access.redhat.com/solutions/3643)帧的说明,请参阅红帽客户门户网站。

**11.3.** 消息绑定

**JGroups** 中的消息通过组合多个小消息到更大的捆绑包来提高网络性能。相反,消息不会通过网络发 送到集群节点,而是会排队,直到达到最大捆绑包大小或没有更多消息发送。排队的消息被编译到更大的 消息捆绑包中,然后发送。

这种绑定减少了通信开销,特别是在 **TCP** 环境中,对于网络通信开销较高。

**11.3.1.** 配置消息捆绑

**JGroups** 消息 **bundling** 使用 **max\_bundle\_size** 属性进行配置。默认的 **max\_bundle\_size** 是 **64KB**。

调整捆绑包大小的性能改进取决于您的环境,以及在捆绑被编译时,网络流量是否平衡到可能的通讯 延迟。

### 流程

 $\bullet$ 

使用以下管理 **CLI** 命令配置 **max\_bundle\_size**。

/subsystem=jgroups/stack=STACK\_NAME/transport=TRANSPORT\_TYPE/property=max\_bund le\_size:add(value=BUNDLE\_SIZE)

例如,将默认 **udp** 堆栈的 **max\_bundle\_size** 设置为 **60K** :

/subsystem=jgroups/stack=udp/transport=UDP/property=max\_bundle\_size:add(value=60K)

### **11.4. JGROUPS** 线程池

**jgroups** 子系统使用自己的线程池来处理集群通信。**JGroups** 包含用于 默认、内部、**oob** 和 计时器 功
能的线程池,您可以单独配置。每个 **JGroups** 线程池包括 **keepalive-time**、**max-threads**、**minthreads** 和 **queue-length** 的可配置属性。

每个线程池属性的适当值取决于您的环境,但在某些情况下,默认值应该会挂起。

**11.5. JGROUPS** 发送和接收缓冲区

**jgroups** 子系统为 **UDP** 和 **TCP** 堆栈具有可配置的发送和接收缓冲区。

**JGroups** 缓冲区的适当值取决于您的环境,但在某些情况下,默认值应该会挂起。建议您在开发环境 中的负载下测试集群,以调整缓冲区大小的适当值。

注意

您的操作系统可能会限制可用的缓冲区大小,**JBoss EAP** 可能无法使用其配置的缓冲 区值。

Red Hat JBoss Enterprise Application Platform 8.0 Red Hat JBoss Enterprise Application Platform 的性能调整

### 第 **12** 章 事务子系统调整

如果您的环境使用 **XA** 分布式事务,您可以调整事务管理器的日志存储以提高性能。

默认事务日志存储使用一个简单的文件存储。对于此类日志存储的 XA 事务可能效率低下, 因为它为每 个事务日志创建一个系统文件。特别是对于 **XA** 事务而言,日志存储更高效,因为它使用由一个文件组成 的日志来所有事务。

为获得更高的 XA 事务性能, 建议您使用日志存储。对于 Red Hat Enterprise Linux 系统, 您还可以在 日志存储中启用异步 **I/O (AIO)**以进一步提高性能。

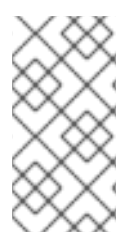

### 注意

对于 **Red Hat Enterprise Linux** 系统,如果您在日志存储中启用异步 **I/O (AIO)**,请确 保安装了 **libaio** 软件包。

**12.1.** 使用管理控制台启用日志存储

您可以使用管理控制台启用日志存储。

#### 流程

导航到 **Configuration → Subsystems → Transaction →**,然后点击 **View**。

 $\mathcal{L}$ 

1.

在 **Configuration** 选项卡中,单击 **Edit**。

3.

将 **Use Journal Store** 字段设置为 **ON**。

4.

可选 : 对于 **Red Hat Enterprise Linux** 系统,将 **Journal Store Enable Async IO** 字段设 置为 **ON**。

5.

点击 **Save**。

#### **12.2.** 使用管理 **CLI** 启用日志存储

### 您可以使用管理 **CLI** 启用日志存储。

## 流程

## 1.

### 要使用管理 **CLI** 启用日志存储,请使用以下命令:

/subsystem=transactions:write-attribute(name=use-journal-store,value=true)

2.

可选 : 对于 **Red Hat Enterprise Linux** 系统,使用以下命令启用日志存储异步 **I/O**:

/subsystem=transactions:write-attribute(name=journal-store-enable-async-io, value=true)

# 附录 **A.** 参考资料

## **A.1.** 数据源统计

## 表 **A.1.** 核心池统计数据

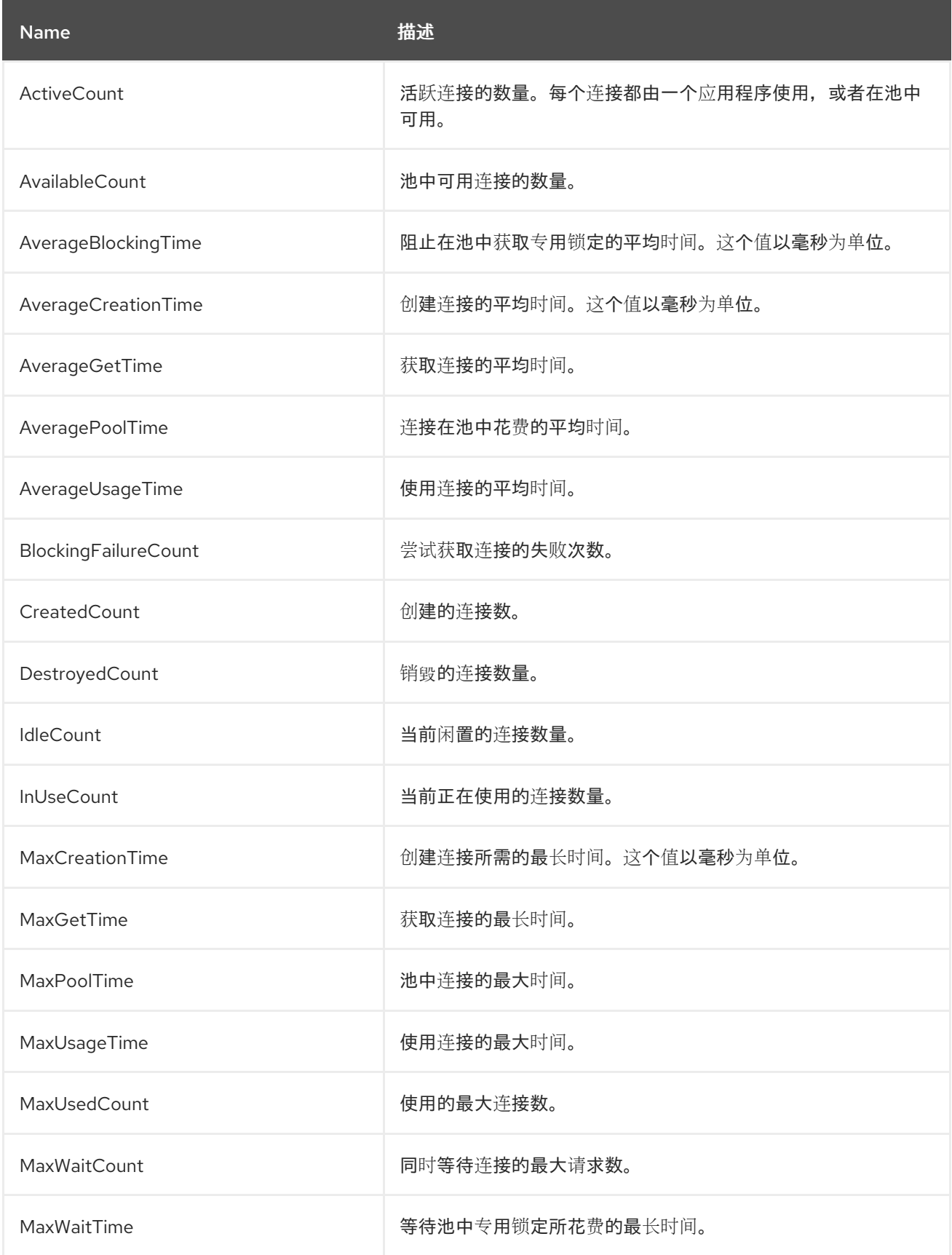

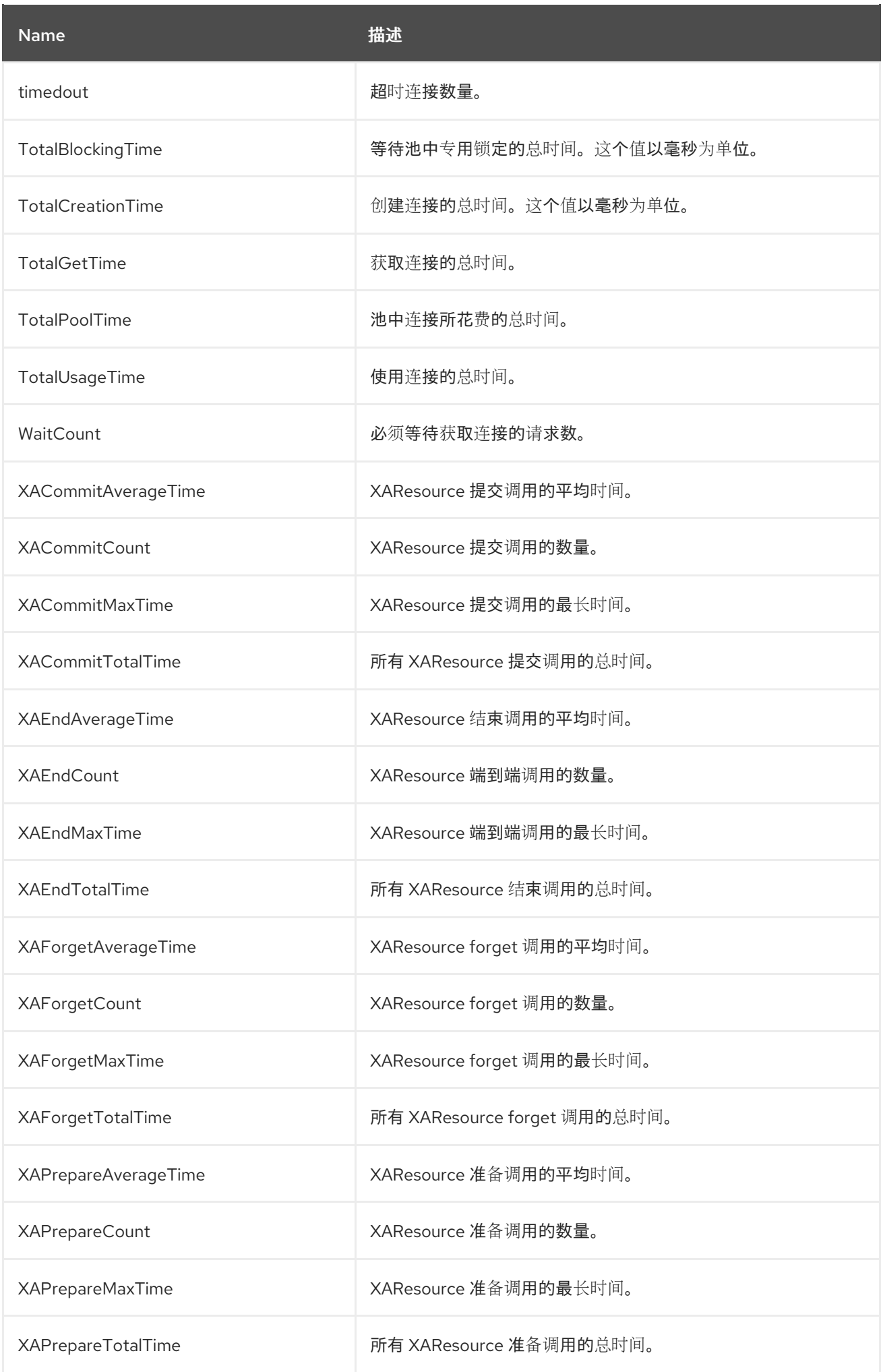

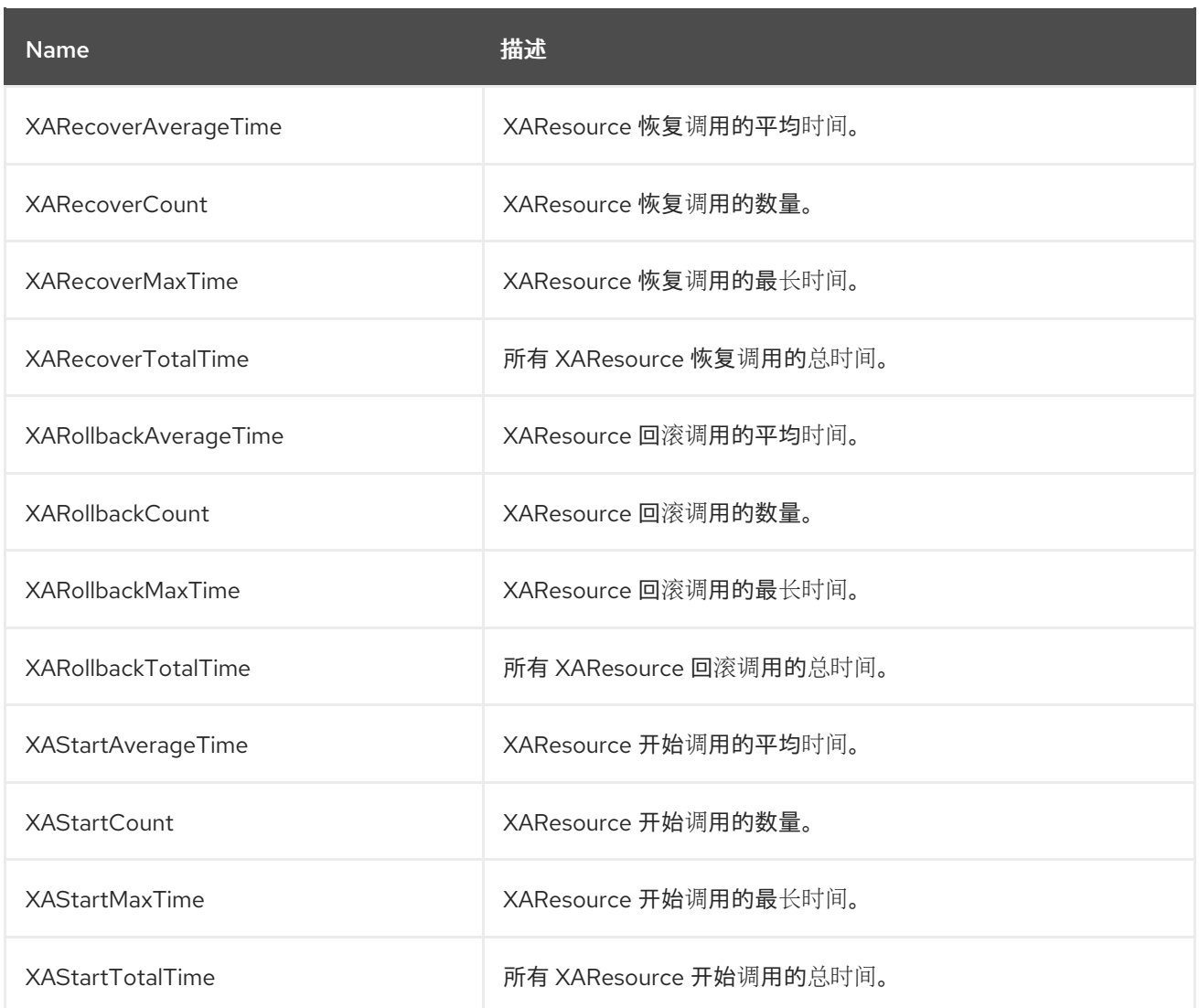

# 表 **A.2. JDBC** 统计

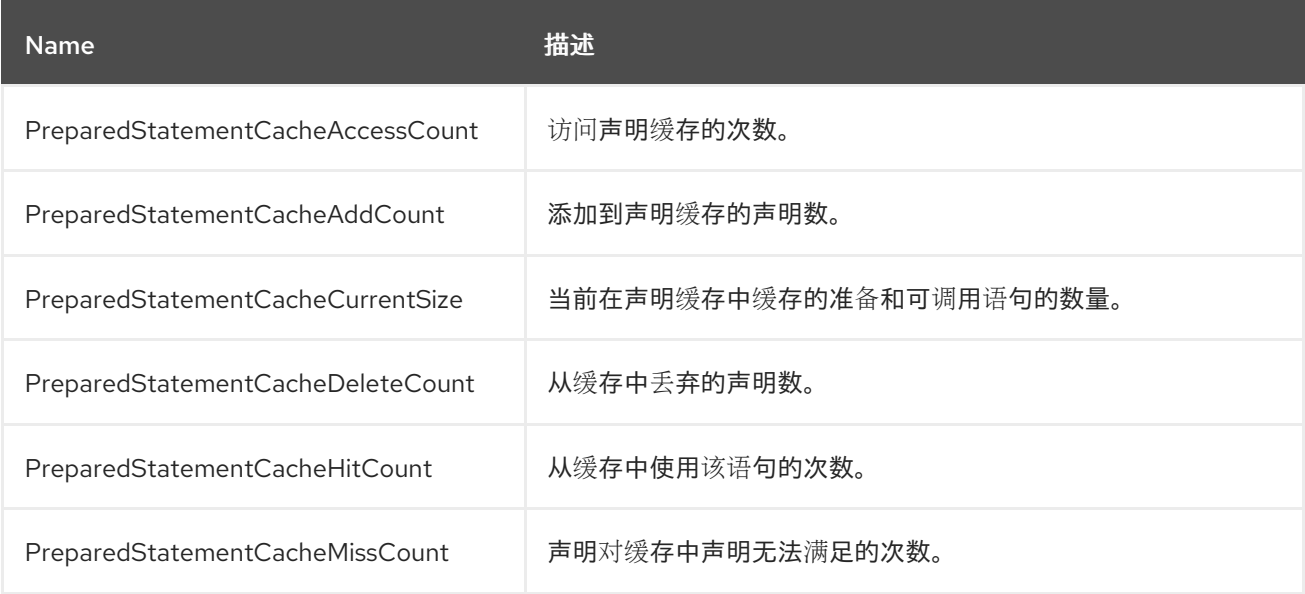

# **A.2.** 资源适配器统计

## 表 **A.3.** 资源适配器统计

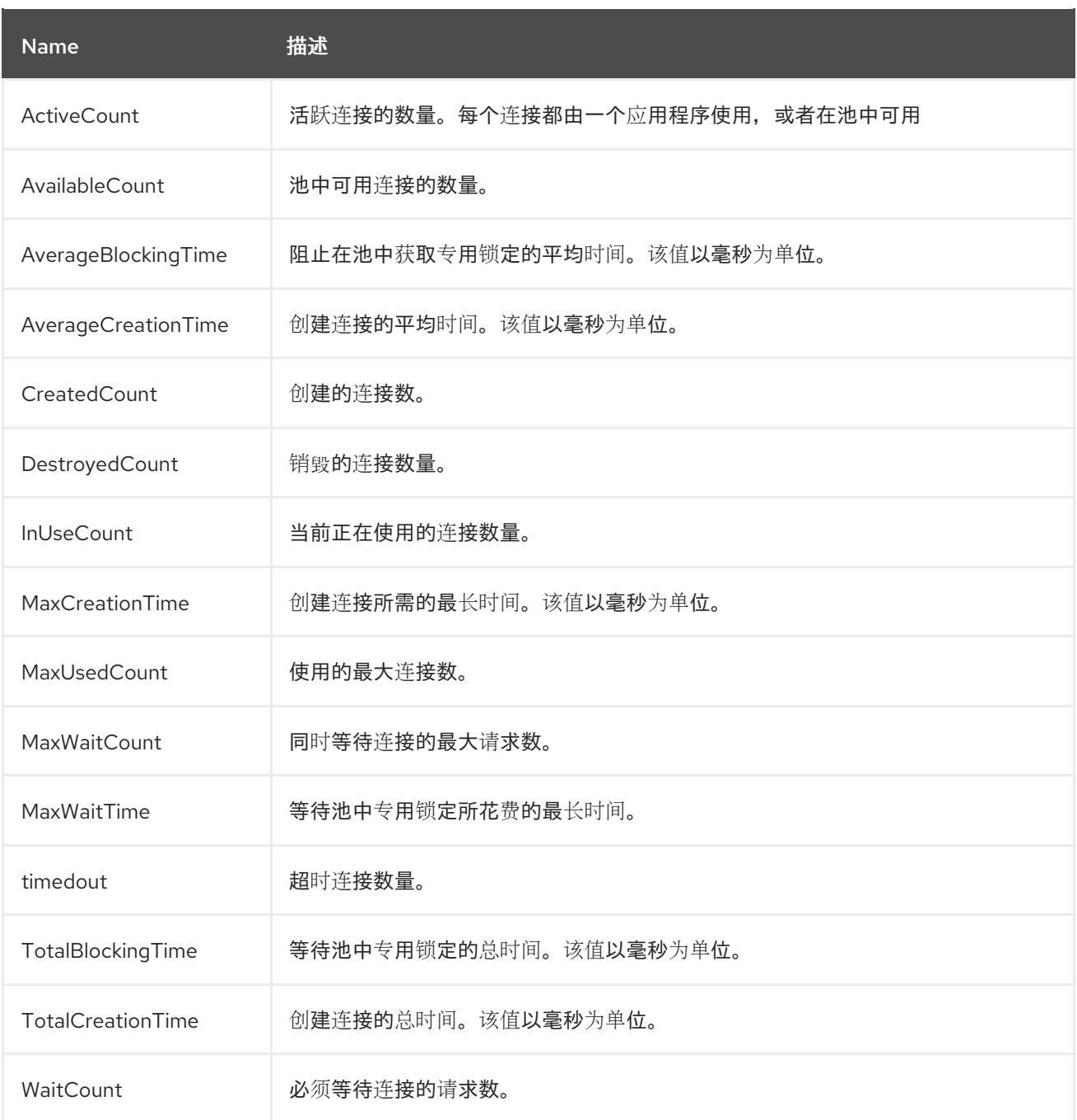

### **A.3. IO** 子系统属性

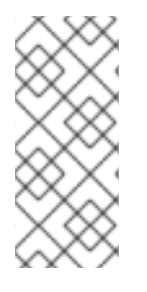

注意

这些表中的属性名称会在管理模型中出现时列出,例如使用管理 **CLI** 时。请参阅位于 *EAP\_HOME***/docs/schema/wildfly-io\_2\_0.xsd** 的架构定义文件,以查看 **XML** 中出现的 元素,因为管理模型可能会有所不同。

表 **A.4. worker** 属性

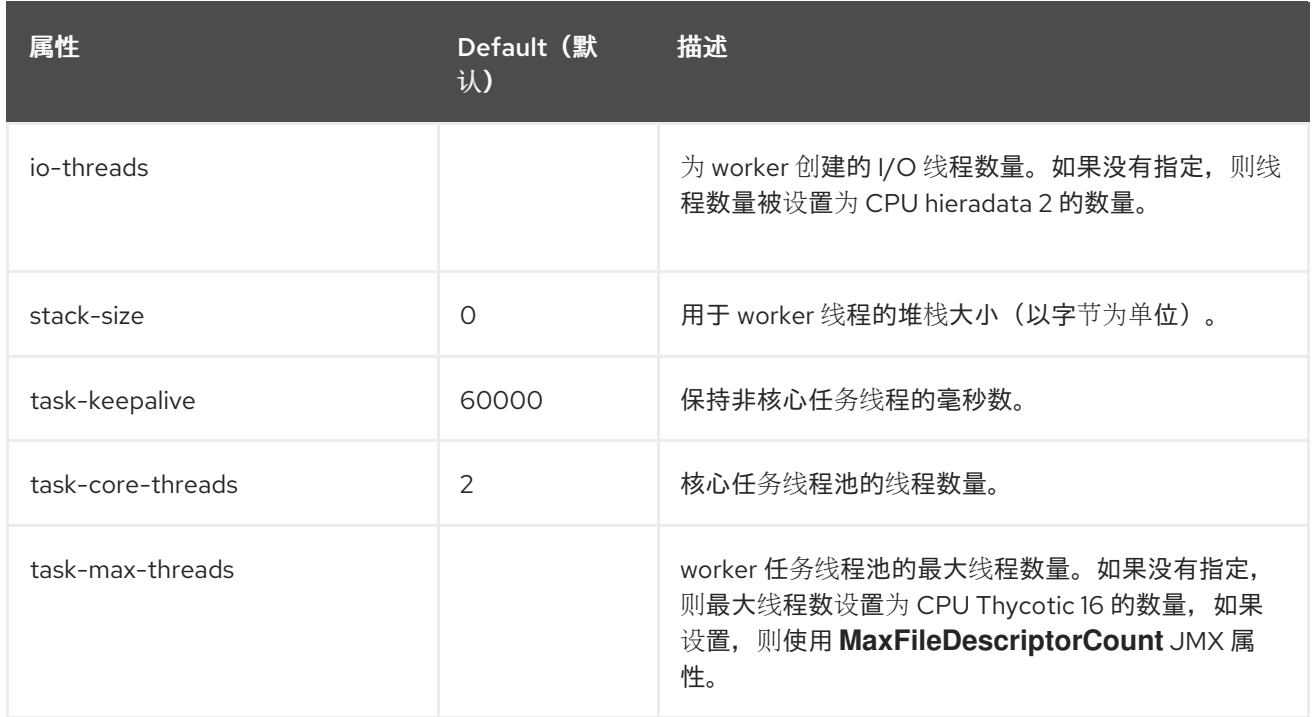

## 表 **A.5. buffer-pool** 属性

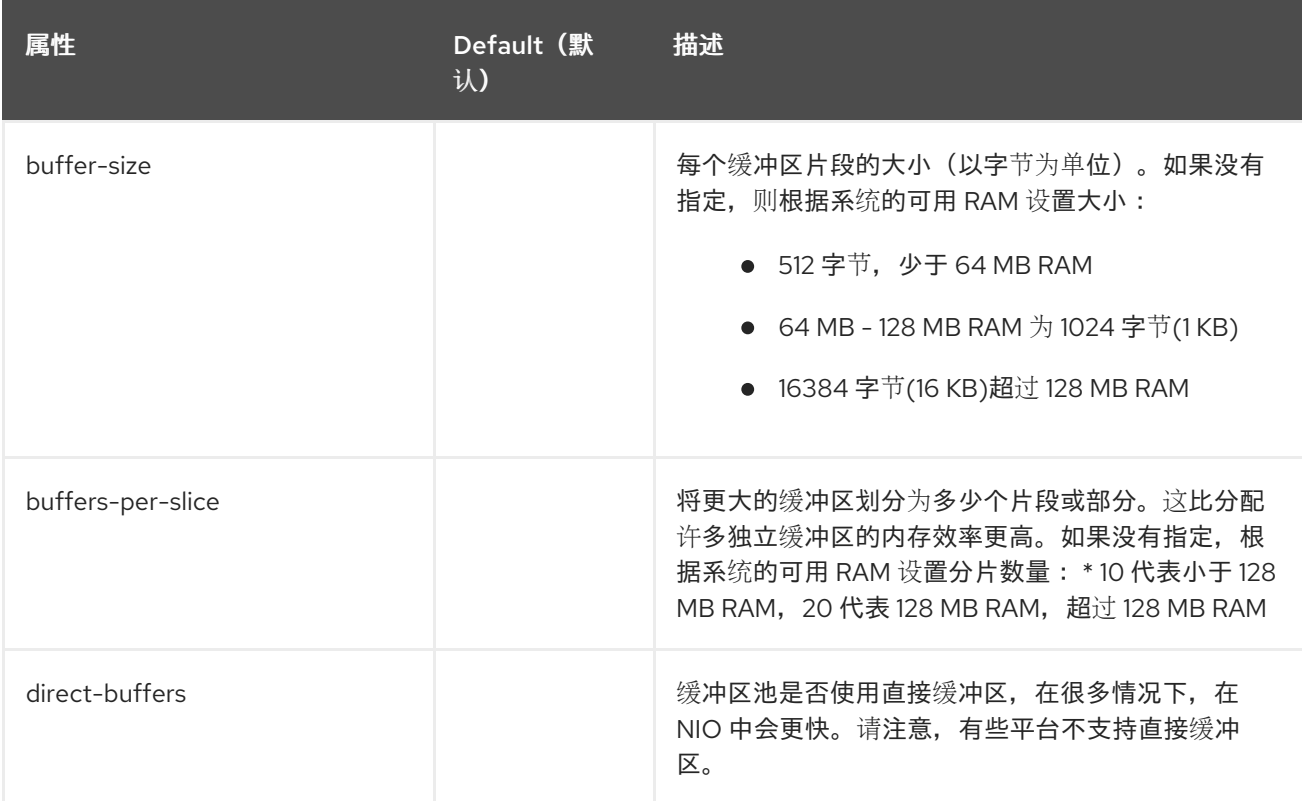

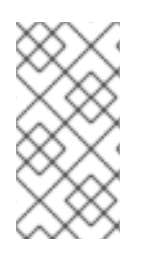

## 注意

从 **JBoss EAP 7.2** 开始,**IO** 缓冲区池已弃用。虽然它们仍然设置为当前版本中的默认 设置,它们将在以后的版本中被 **Undertow** 字节缓冲区池替代。

更新于 *2024-02-08*